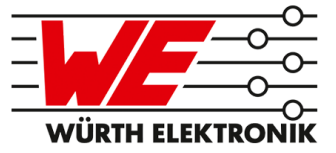

# TRITON REFERENCE MANUAL

# AMB2220 / 2603011X2100X

VERSION 4.5

JANUARY 15, 2021

## **Revision history**

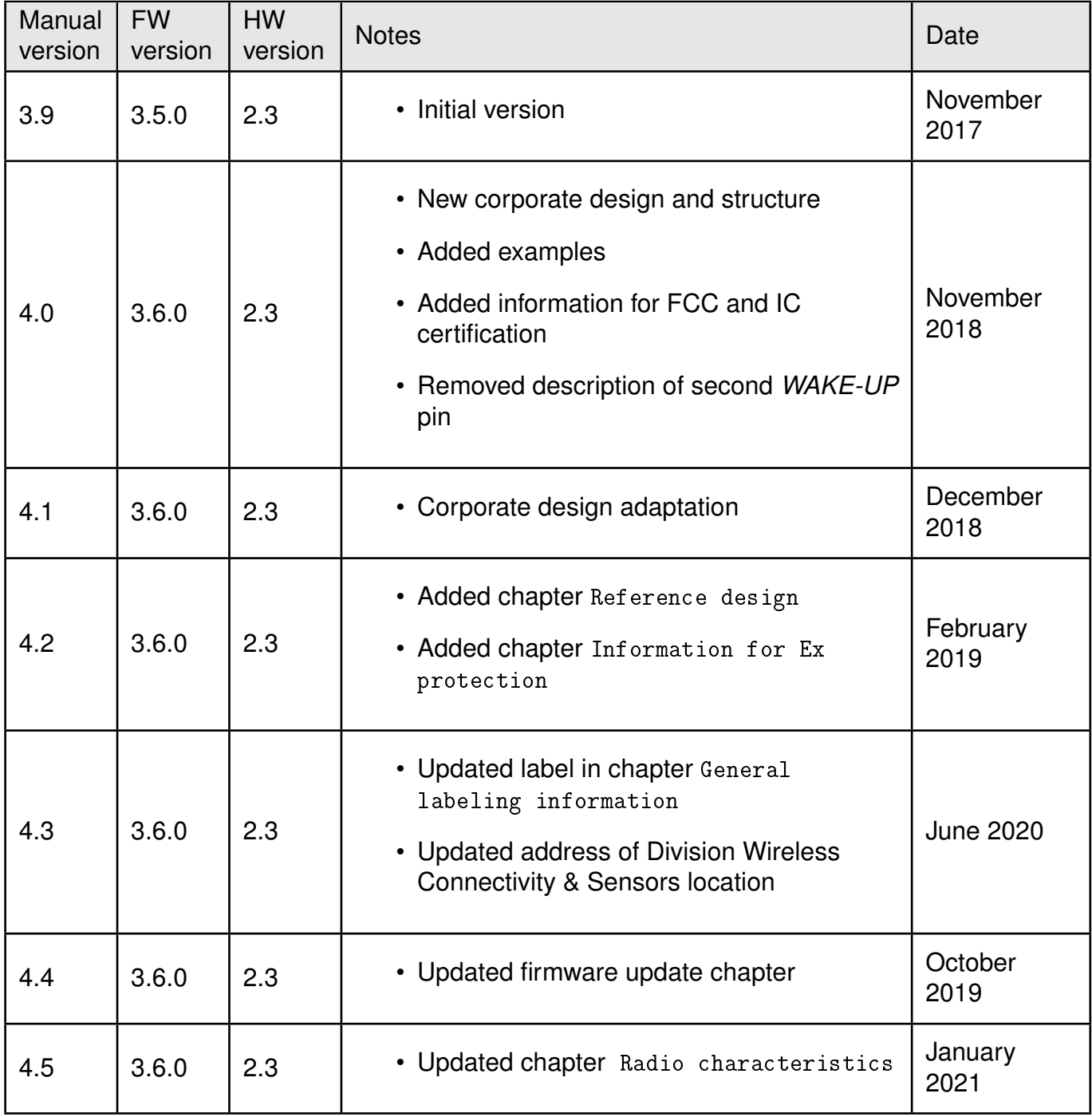

 $\star$  For firmware history see chapter [Firmware history](#page-54-0)

## **Abbreviations and abstract**

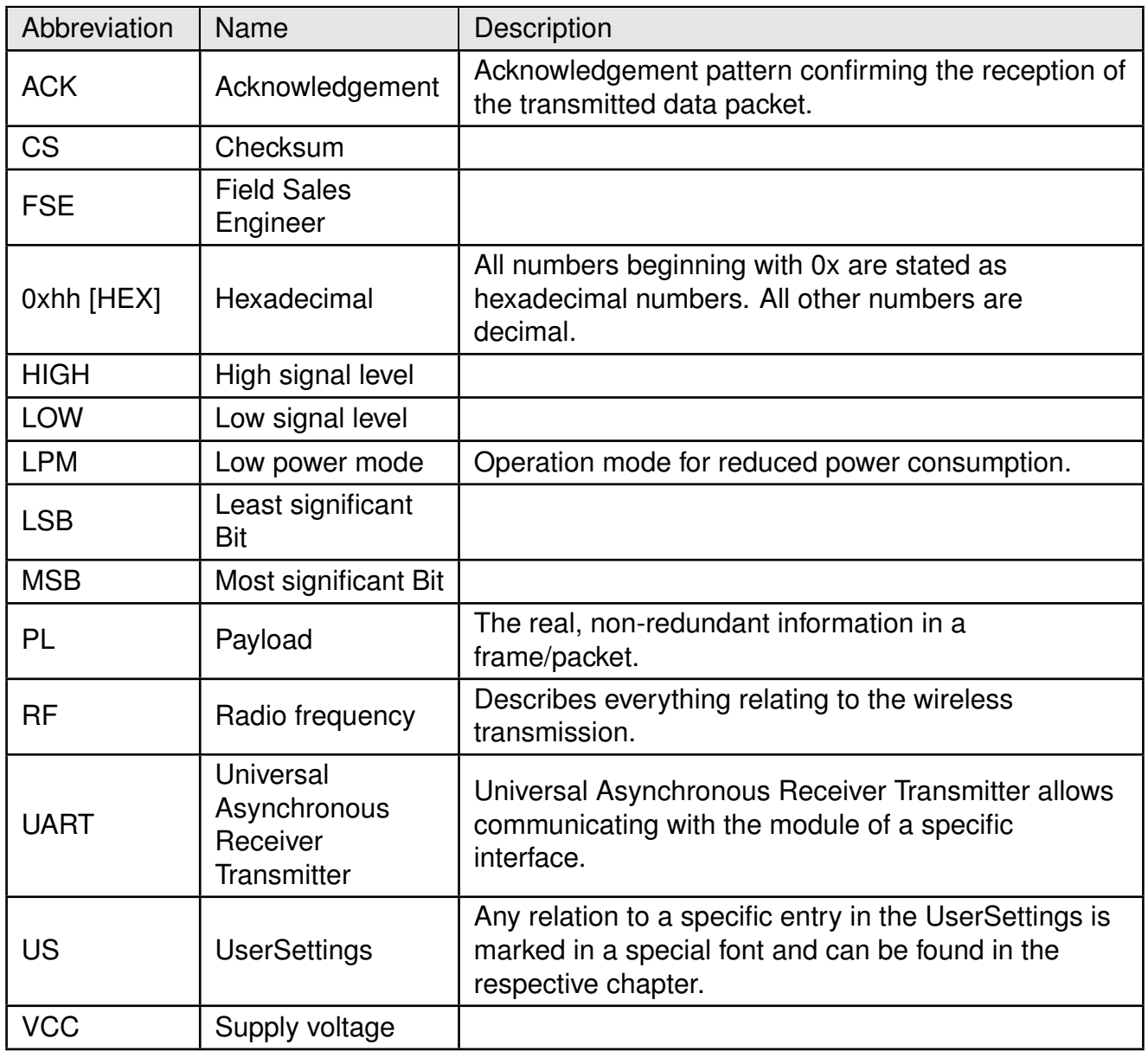

## **Contents**

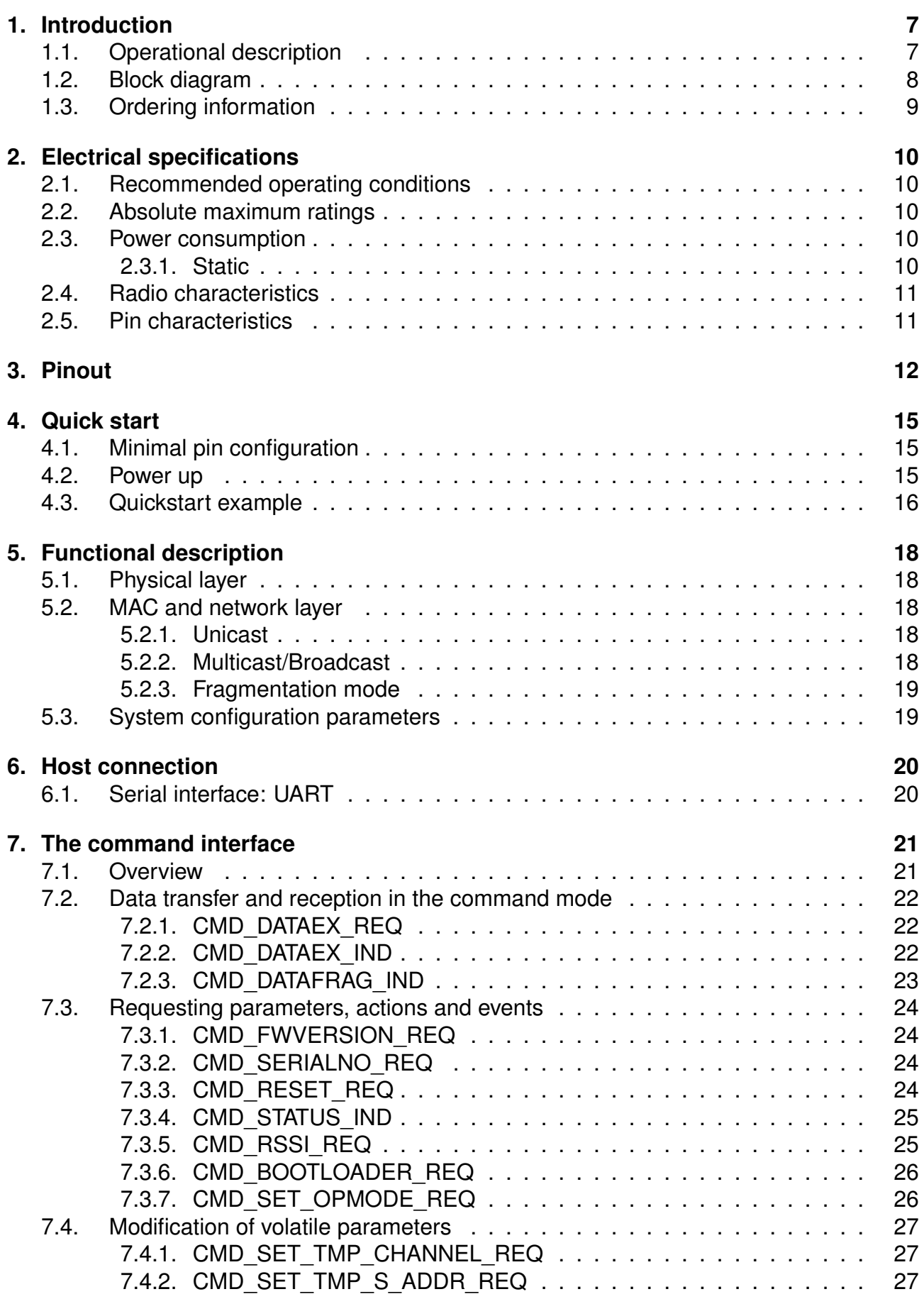

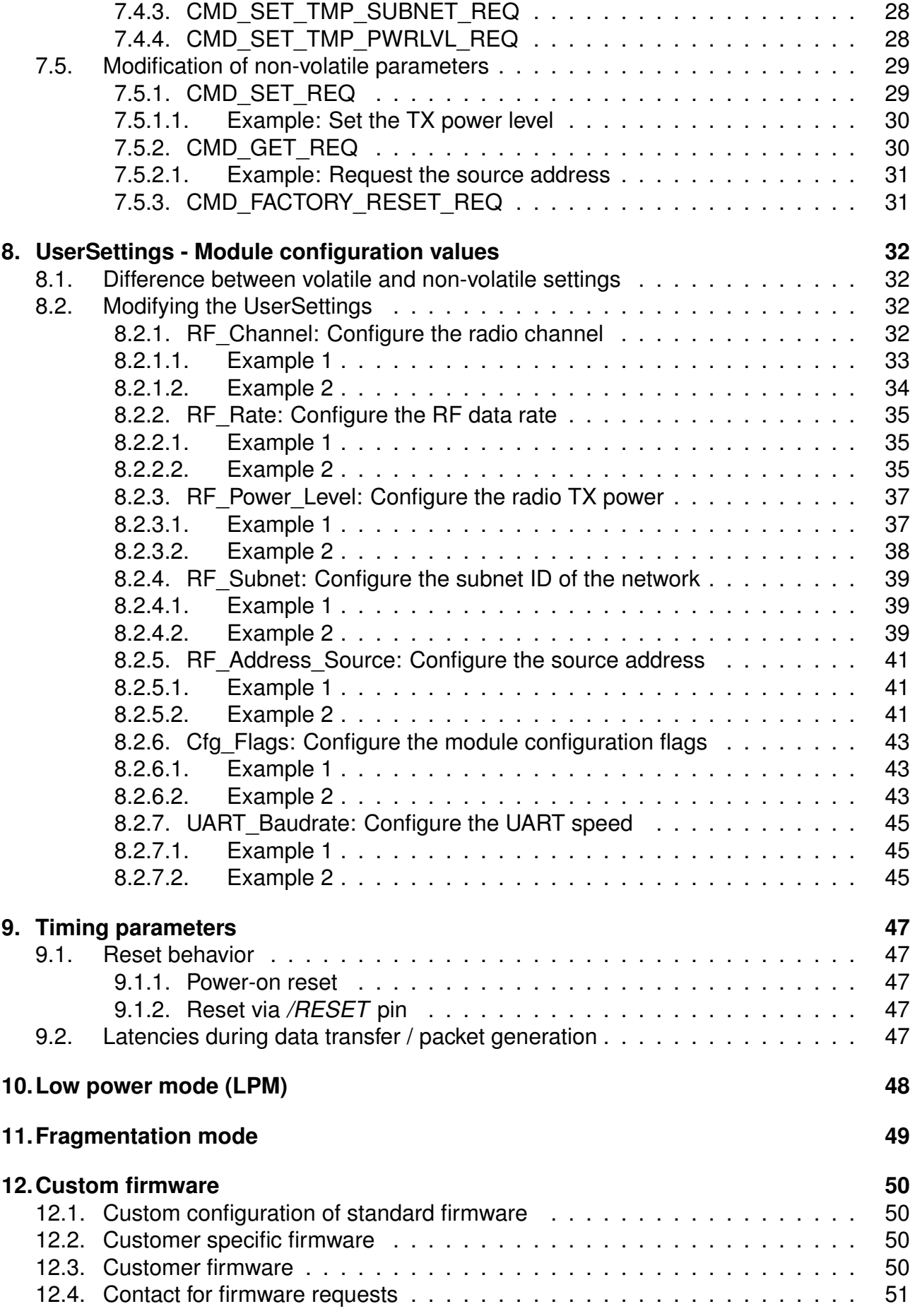

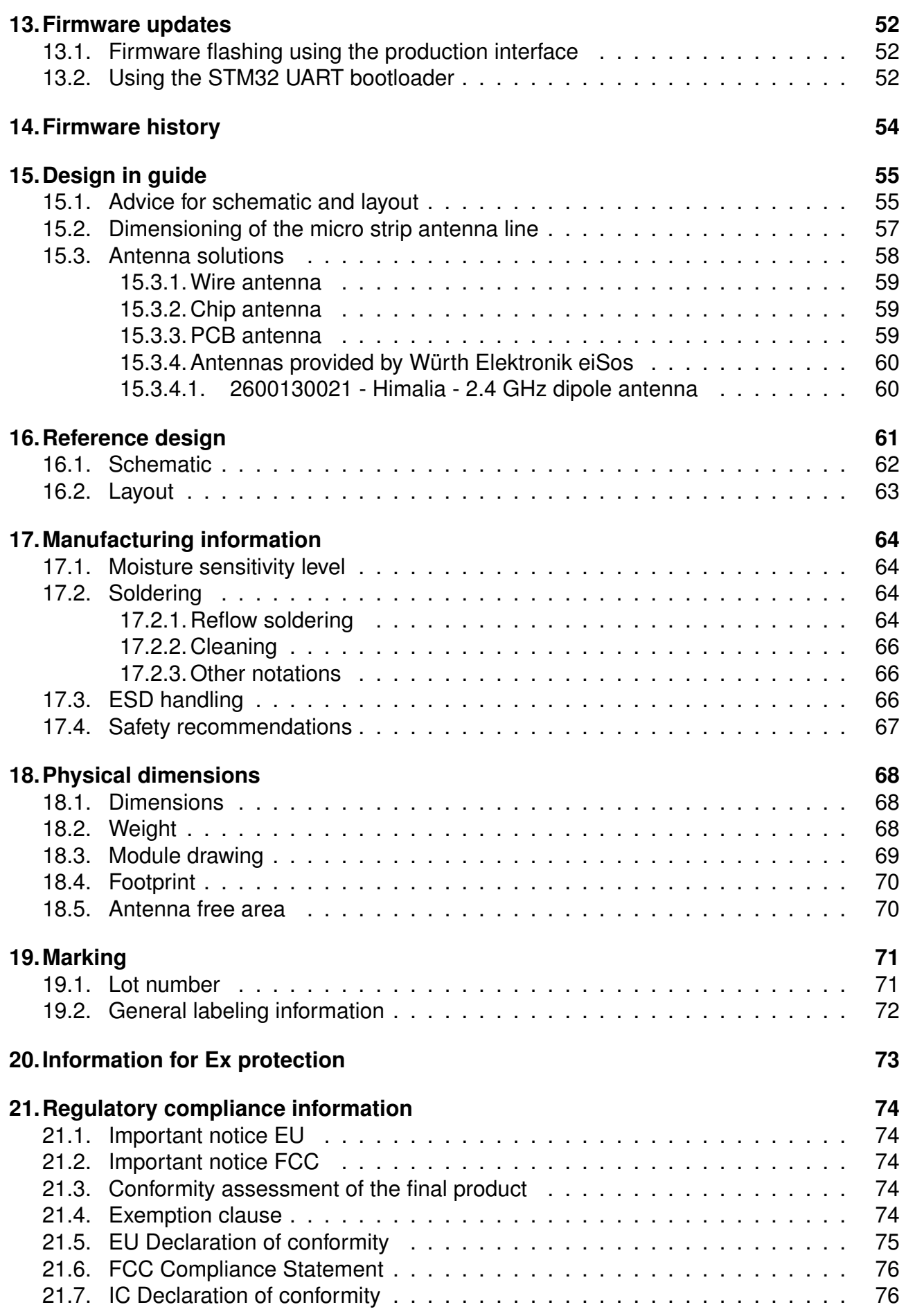

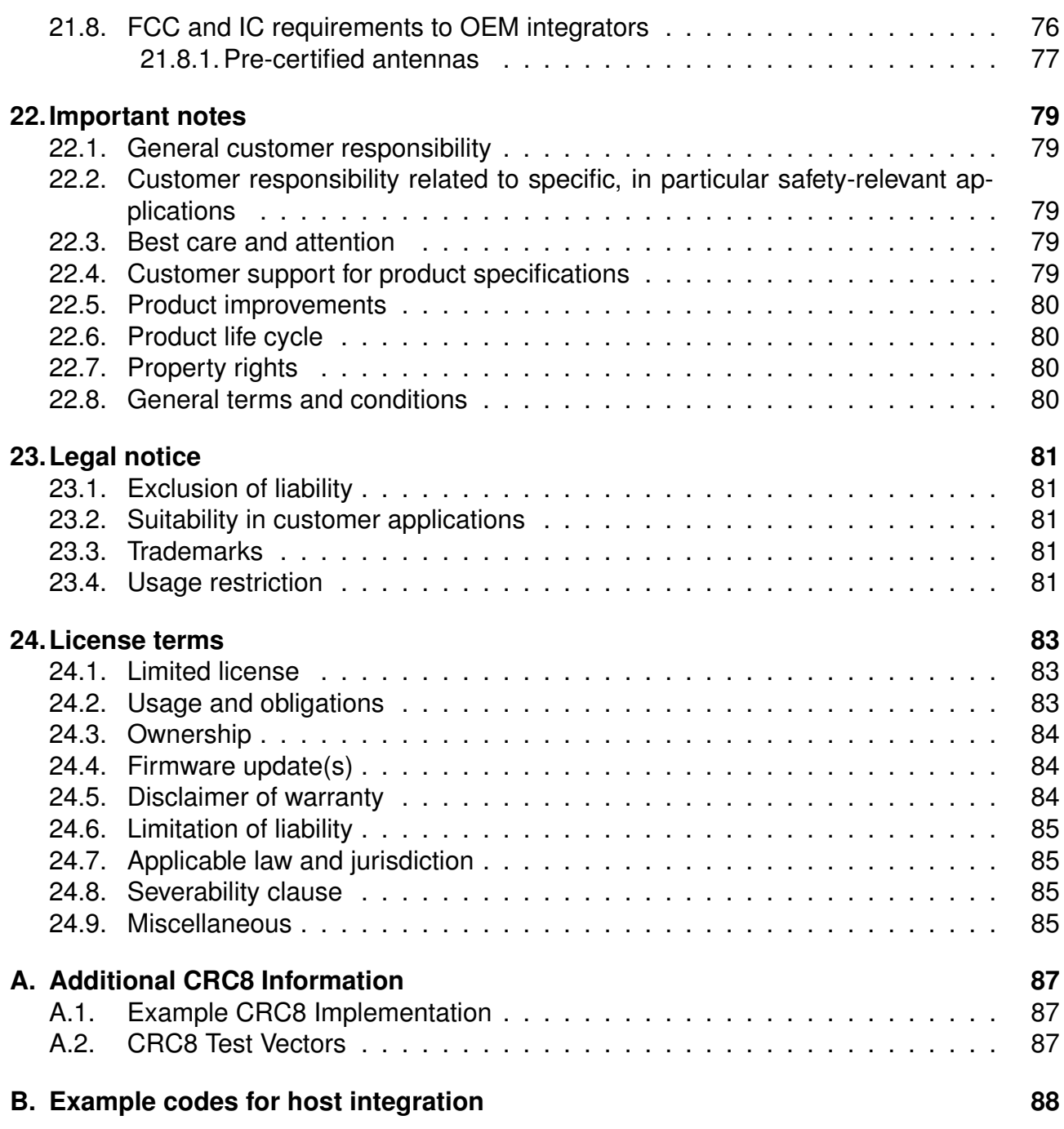

## <span id="page-7-0"></span>**1. Introduction**

## <span id="page-7-1"></span>**1.1. Operational description**

The Triton module is designed as a radio sub module to enable wireless communication between devices such as control systems, remote controls, sensors etc. and operates in the world-wide license-free 2.4 GHz frequency band.

The Triton can be deployed wherever the wireless exchange of small data packets between two or more parties is required, offering an extremely high range at a data rate of [1](#page-7-2).5 kbps $^{\rm 1}.$ Data rates up to 72 kbps are supported.

The Triton has an integrated micro controller including a software stack designed by Würth Elektronik eiSos with exclusive access to the on-board RF chip. The micro controller offers enough free space to implement customer specific applications on request.

The control of the module is made via an UART based command interface.

<span id="page-7-2"></span><sup>&</sup>lt;sup>1</sup>The effective range is strongly dependent on the operating environment such as objects in the line of sight (like buildings, walls), objects in the Fresnel zone, temperature and humidity. Additionally, factors such as data rate and antenna used also impact the range. In general, higher the data rate, poorer the receive sensitivity resulting in reduced range.

## <span id="page-8-0"></span>**1.2. Block diagram**

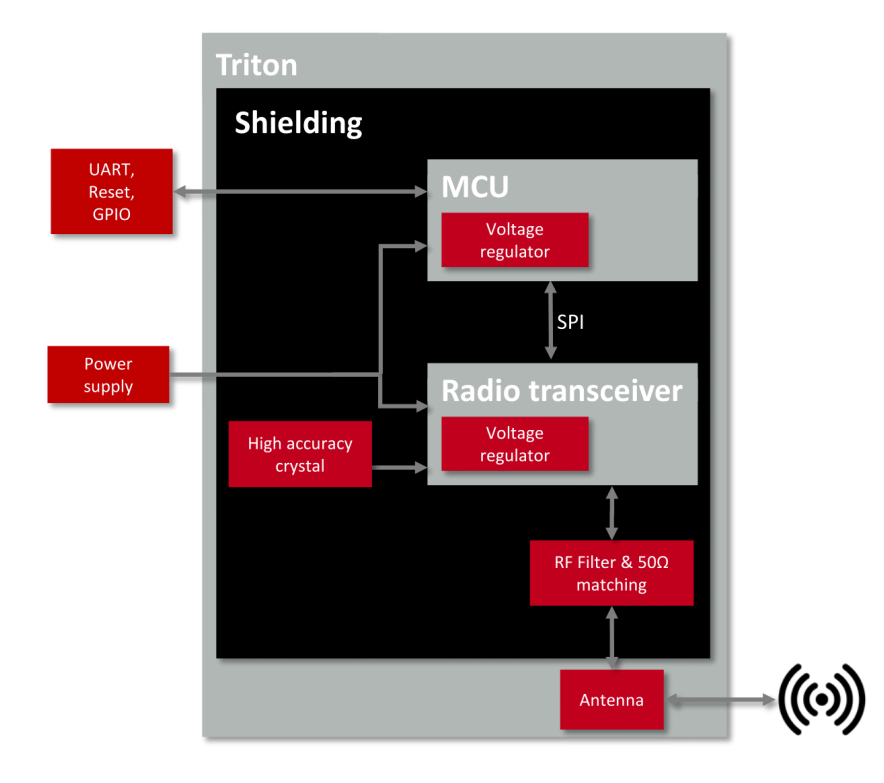

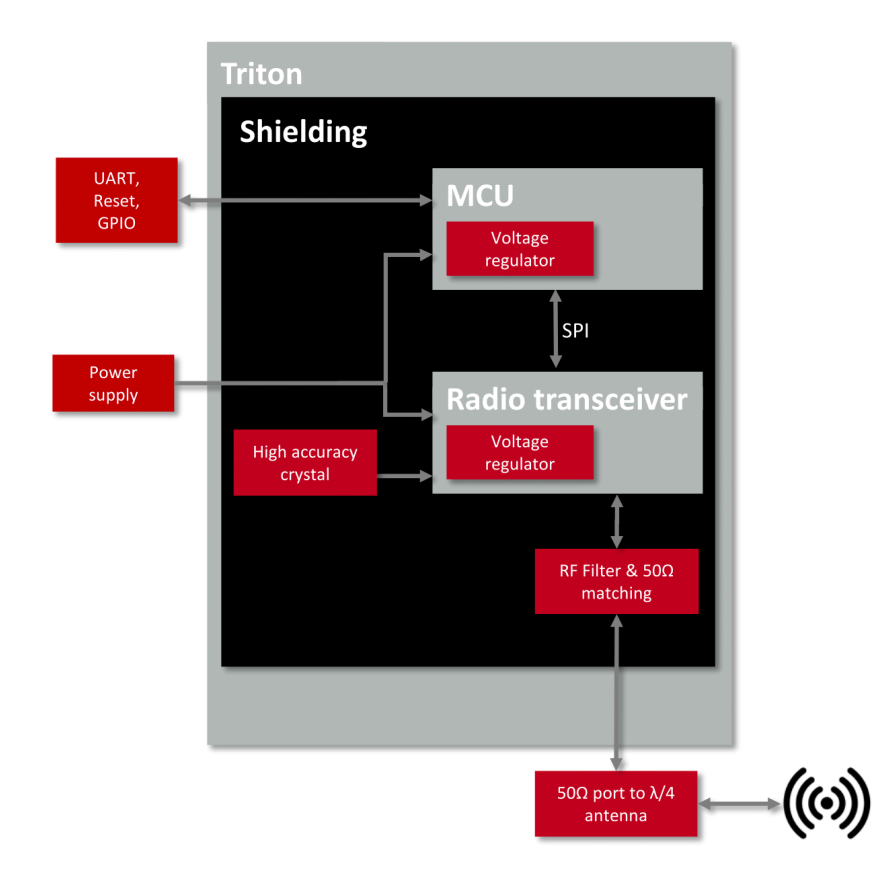

Figure 1: Block diagram with internal chip antenna and antenna pad

## <span id="page-9-0"></span>**1.3. Ordering information**

| WE order code | Former order code  | Description                                                       |
|---------------|--------------------|-------------------------------------------------------------------|
| 2603011021000 | <b>AMB2220-TR</b>  | Radio module 2.4 GHz with integrated chip antenna,<br>Tape & Reel |
| 2603011121000 | AMB2220-1-TR       | Radio module 2.4 GHz with RF pad, Tape & Reel                     |
| 2603019021001 | <b>AMB2220-EV</b>  | Evaluation kit with module AMB2220                                |
| 2603019321001 | AMB2220-1-EV       | Evaluation kit with module AMB2220-1                              |
| 2603011021009 | <b>AMB2220-DEV</b> | Evaluation kit with 3* module AMB2220                             |
| 2603011121009 | AMB2220-1-DEV      | Evaluation kit with 3* module AMB2220-1                           |

Table 1: Ordering information

## <span id="page-10-0"></span>**2. Electrical specifications**

## <span id="page-10-1"></span>**2.1. Recommended operating conditions**

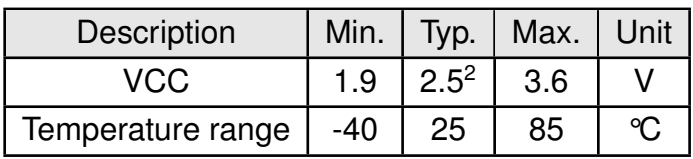

Table 2: Recommended operating conditions

## <span id="page-10-2"></span>**2.2. Absolute maximum ratings**

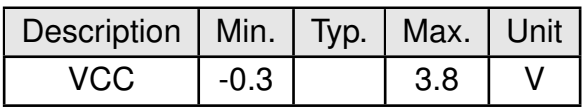

Table 3: Absolute maximum ratings

### <span id="page-10-3"></span>**2.3. Power consumption**

#### <span id="page-10-4"></span>**2.3.1. Static**

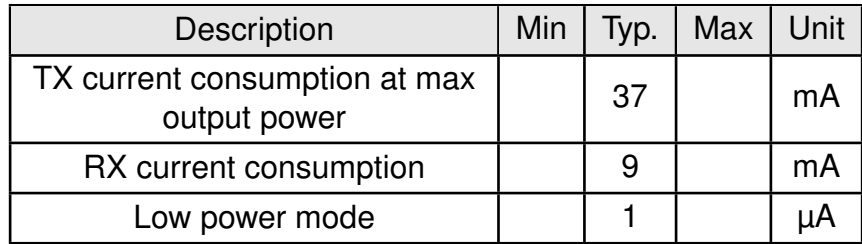

Table 4: Power consumption

<span id="page-10-5"></span><sup>&</sup>lt;sup>2</sup>For battery powered applications the use of 2.5V power supply is recommended. Use of supply voltages above 2.7V results in significantly higher current consumption especially in low power modes.

### <span id="page-11-0"></span>**2.4. Radio characteristics**

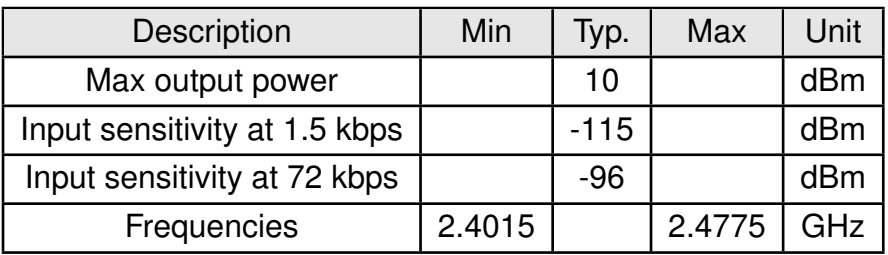

Table 5: Radio characteristics, module: 2603011121000, conducted

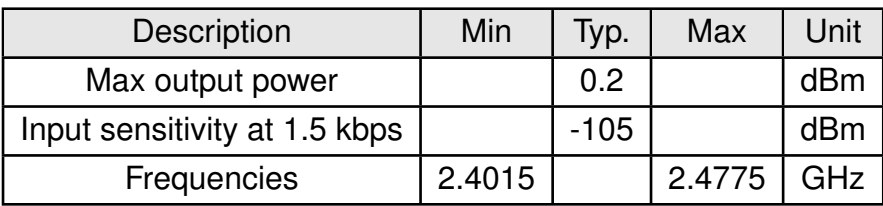

Table 6: Radio characteristics, module: 2603011021000

### <span id="page-11-1"></span>**2.5. Pin characteristics**

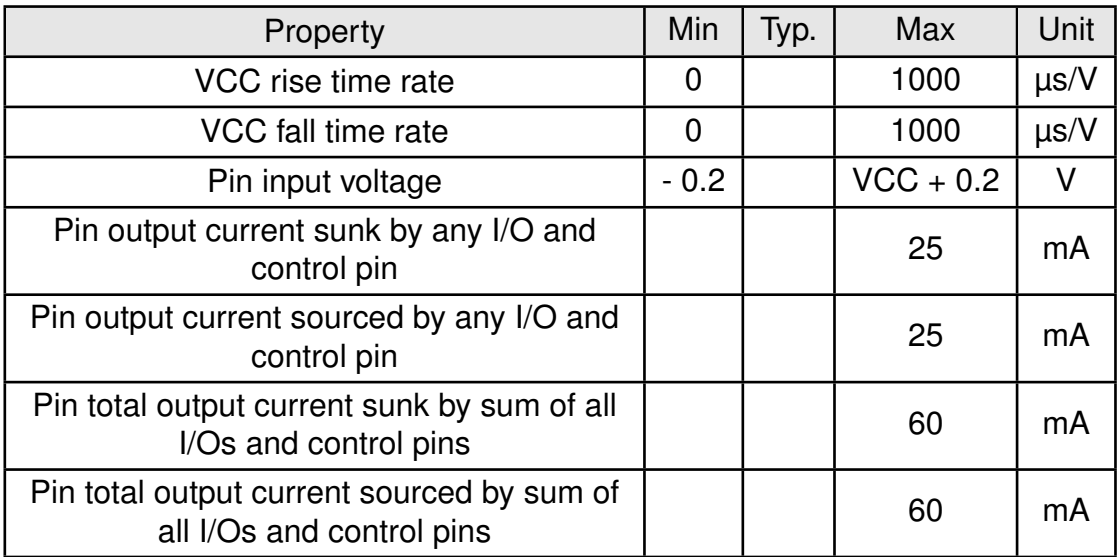

Table 7: Pin characteristics

## <span id="page-12-1"></span>**3. Pinout**

<span id="page-12-0"></span>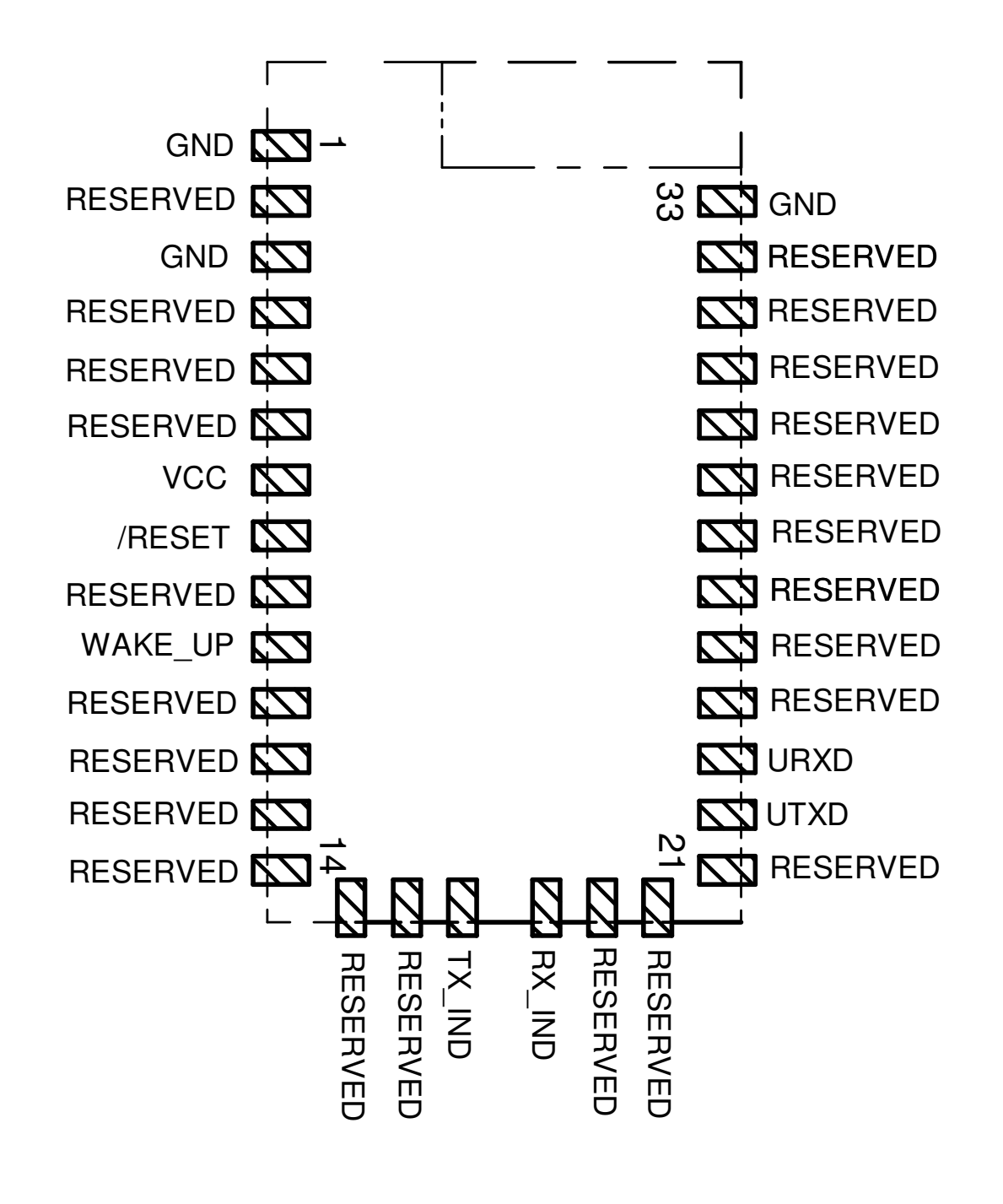

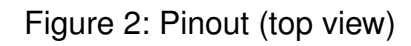

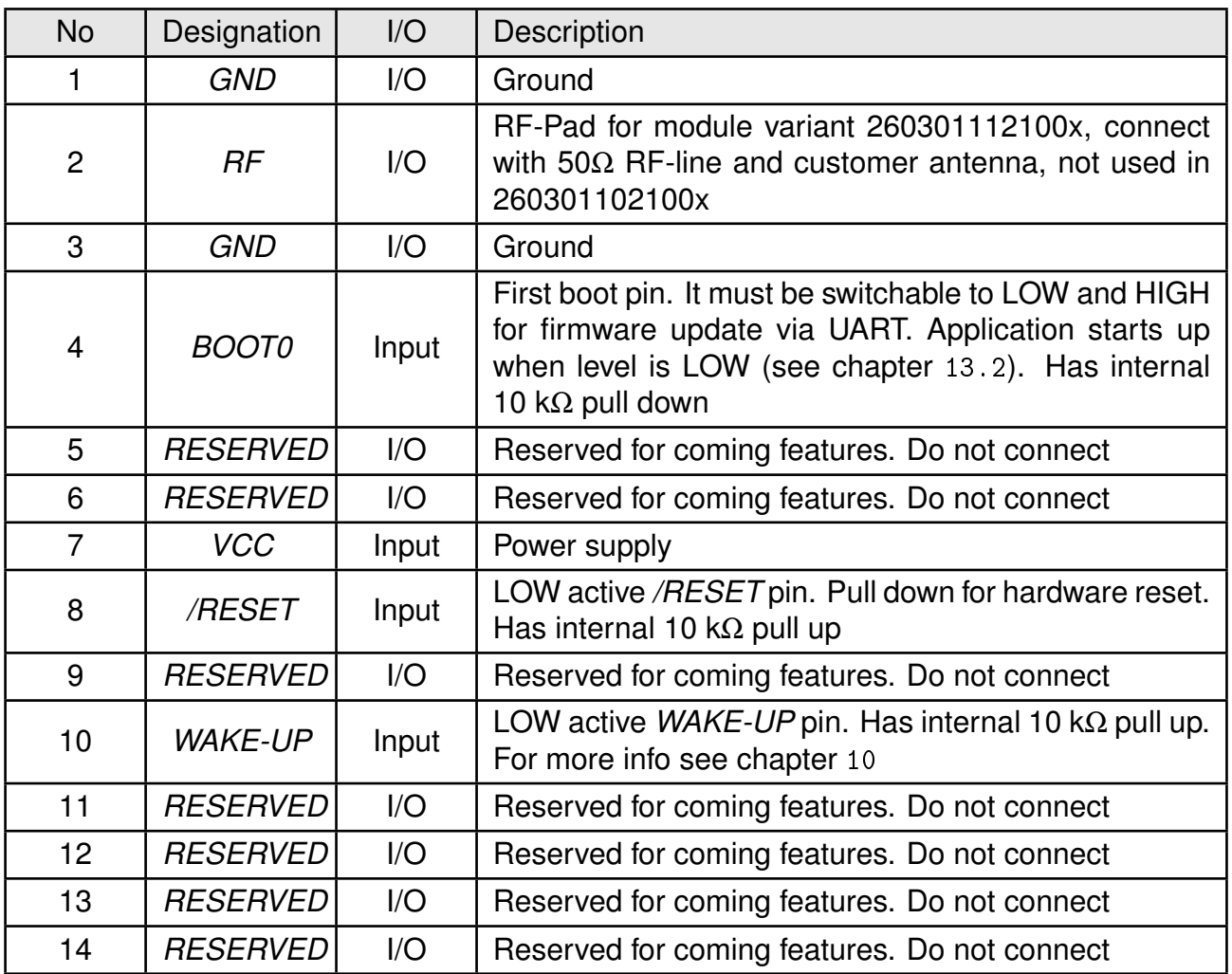

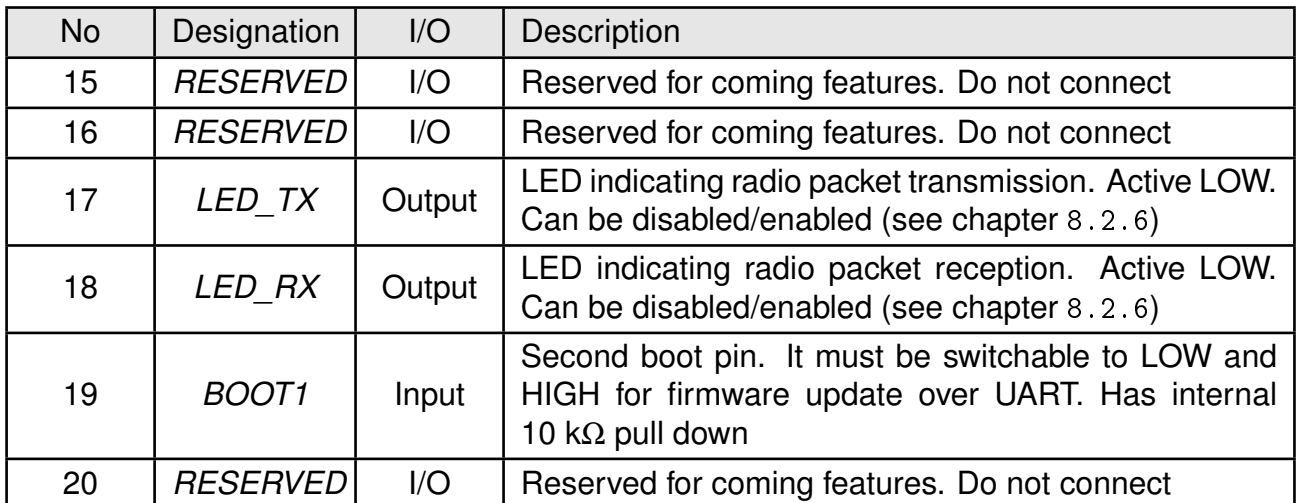

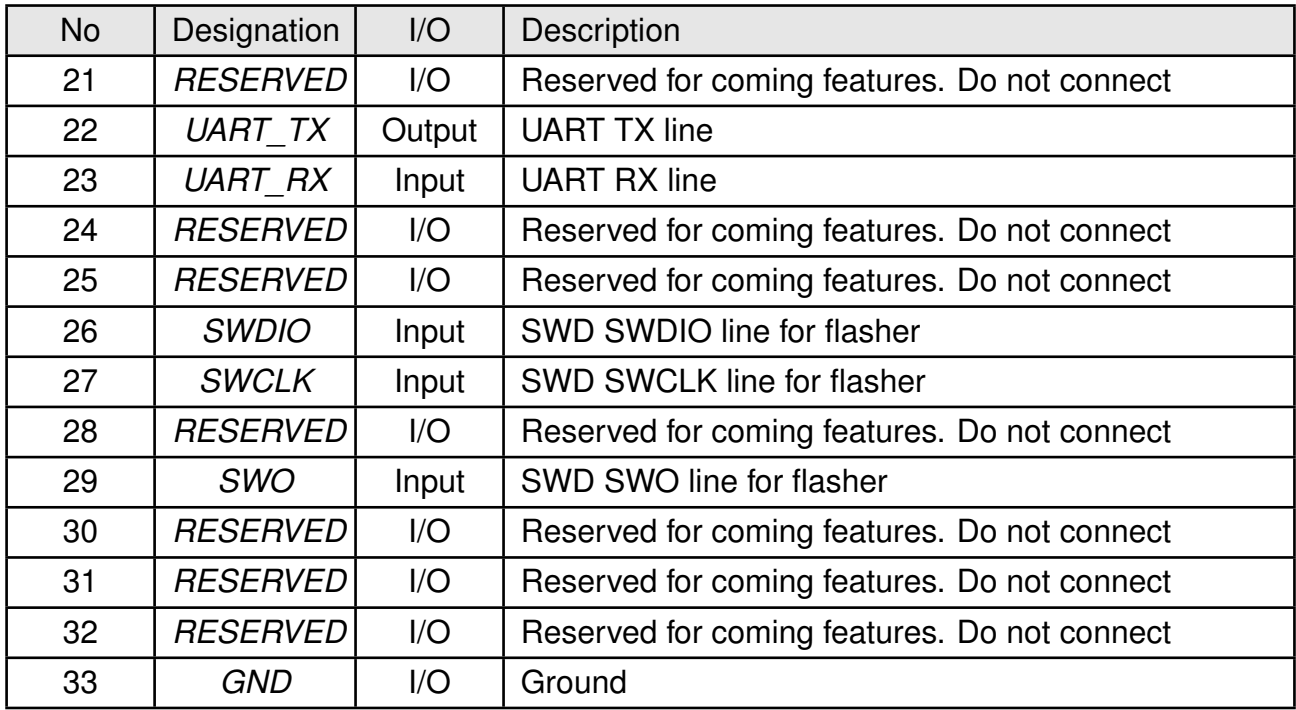

Table 8: Pinout

## <span id="page-15-0"></span>**4. Quick start**

## <span id="page-15-1"></span>**4.1. Minimal pin configuration**

In factory state the module is immediately ready for operation. The following pins are required in the minimal configuration:

*[/RESET](#page-12-0)*, *[VCC](#page-12-0)*, *[GND](#page-12-0)*, *[UART\\_TX](#page-12-0)* and *[UART\\_RX](#page-12-0)*

If the module is connected to a PC, a converter (TTL to RS-232 or TTL to USB) is necessary to achieve interface compatibility. The Triton-EV already implements such a USB converter to be connected to a PC.

For enabling a quick wake-up from sleep mode the pin *[WAKE-UP](#page-12-0)* has to be connected in addition.

For enabling a firmware update via UART bootloader the pins *[BOOT0](#page-12-0)* and *[BOOT1](#page-12-0)* have to be connected in addition.

### <span id="page-15-2"></span>**4.2. Power up**

Recommended procedure for starting the module into normal operation:

Set and hold the pins *[BOOT0](#page-12-0)* and *[Boot1](#page-12-0)* to LOW. After supply voltage is applied to the module, the *[/RESET](#page-12-0)* pin shall be held at LOW level for another ∆t of at least 200ms after the *[VCC](#page-12-0)* is stable to ensure a safe start-up. The module will send a [CMD\\_STATUS\\_IND](#page-25-0) message over the UART as soon it is booted into application.

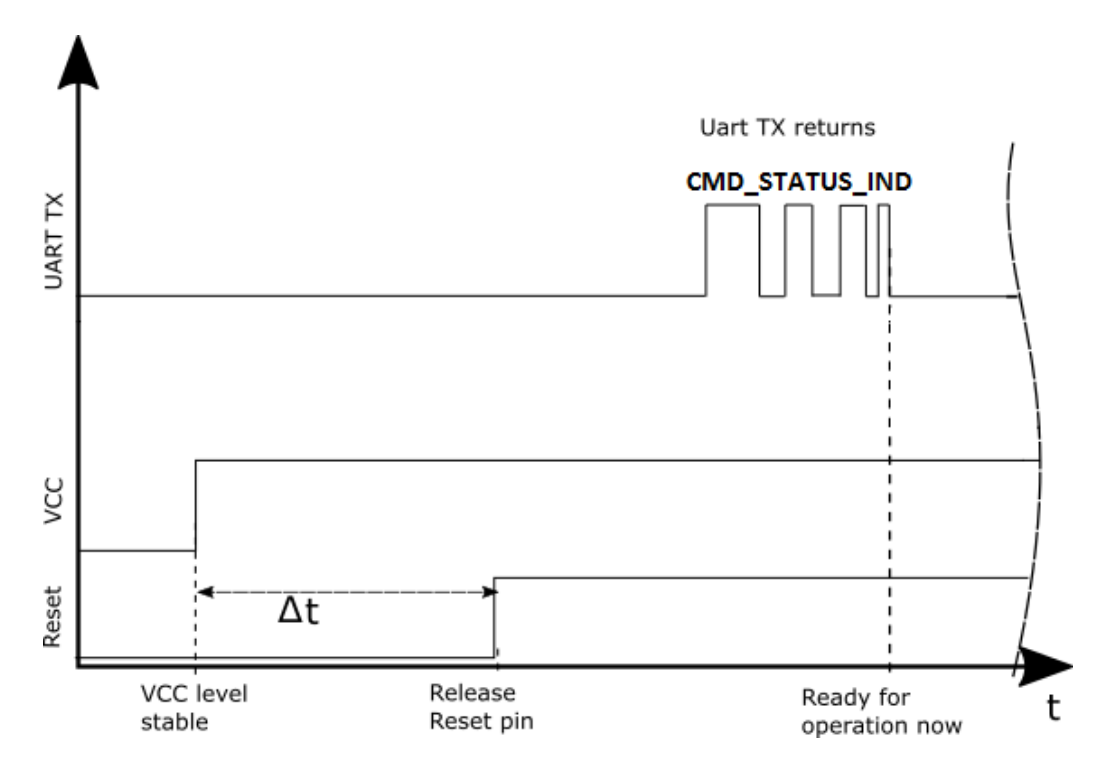

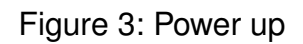

### <span id="page-16-0"></span>**4.3. Quickstart example**

#### **Sending and receiving: Hello World**

Connect the two devices (modules, EV-boards or USB dongles) to a PC.

A terminal program, for example *[hterm](http://www.der-hammer.info/terminal/)*, is used to perform the communication via COM ports. The two corresponding COM ports have to be selected and opened with a default configuration of 9600 baud, 8 Data Bits, 1 Stop Bit and Parity set to none (8n1).

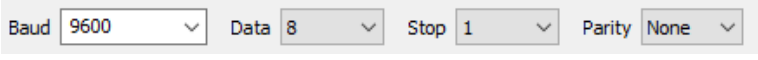

Make sure the received data is shown also as hex by enabling the corresponding checkbox:

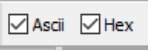

As soon as the module is ready for operation (at start-up or after a reset), the device sends a [CMD\\_STATUS\\_IND](#page-25-0) message on the UART. Eventually the reset button has to be pushed (or [CMD\\_RESET\\_REQ](#page-24-3) performed) to trigger a reset and see this message.

Next, the command interface can be used to configure the module or to transmit data.

To send the string "Hello World!" the corresponding [CMD\\_DATAEX\\_REQ](#page-22-1) has to be inserted into the input line of hterm. The "Type" needs to be change from "ASC" to "HEX" before entering the first Byte. The command [CMD\\_DATAEX\\_REQ](#page-22-1) has the following structure:

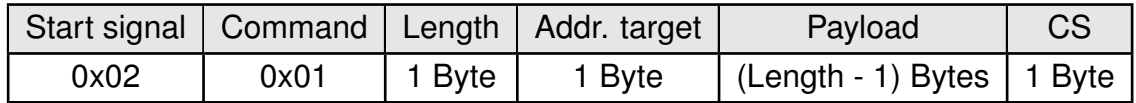

In this example the payload 0x48 0x65 0x6C 0x6C 0x6F 0x20 0x57 0x6F 0x72 0x6C 0x64 0x21 (Hello World!) has a length of 12 (0x0C) Bytes. In addition we use the broadcast address 0xFF to broadcast this "Hello World" message to all receiving Triton within the same subnet and radio channel. The checksum CS is a XOR conjunction of all previous Bytes, which is 0xF0 in this case.

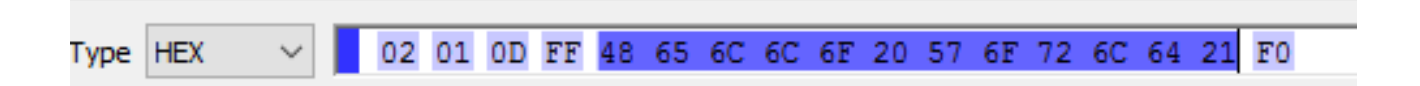

Using the "ASend" button followed by pushing the "Start" button sends the data once. The second module receiving this packet outputs a [CMD\\_DATAEX\\_IND](#page-22-2) message containing the transmitted payload data and the corresponding RSSI value.

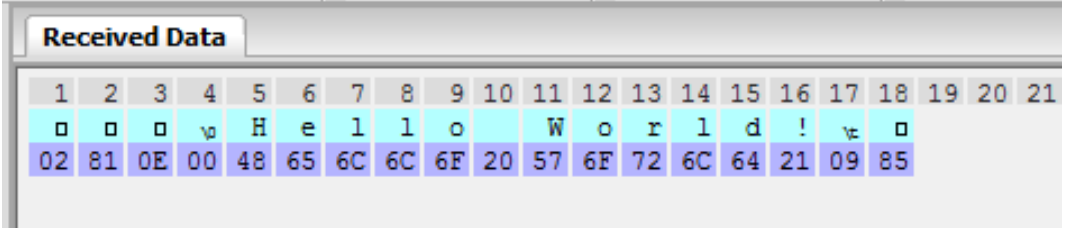

The format of the [CMD\\_DATAEX\\_IND](#page-22-2) is as follows:

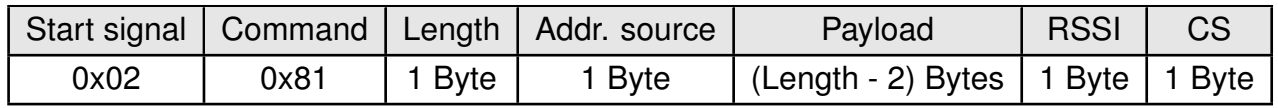

Thus, the [CMD\\_DATAEX\\_IND](#page-22-2) message informs us that we received a packet with payload of 14 (0x0E) Bytes. 12 Bytes of these are the transmitted user payload 0x48 0x65 0x6C 0x6C 0x6F 0x20 0x57 0x6F 0x72 0x6C 0x64 0x21 (Hello World!), one Byte the sender address 0x00 and one Byte is the RSSI value, here 0x09 (=-48dBm).

## <span id="page-18-0"></span>**5. Functional description**

The Triton can be configured to operate in several modes at the physical, MAC as well as the network layer. This chapter describes all the available modes of operation.

## <span id="page-18-1"></span>**5.1. Physical layer**

At the physical layer, the Triton can be configured to use one of the following data rates:

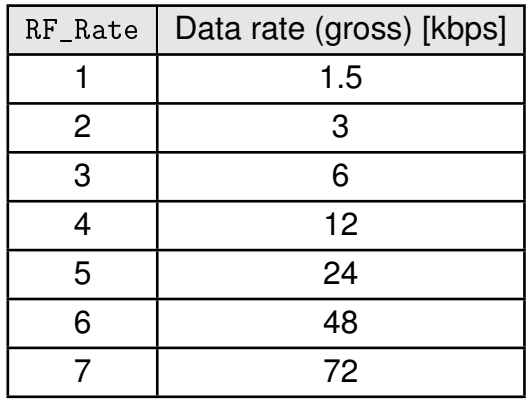

Additionally, the frequency channel of operation is configurable to avoid interference between several subnets of radio devices (see [RF\\_Channel](#page-32-3)). The radio parameters need to be chosen for optimal performance based on the required range, data rate, keeping in mind the compliance with valid regulatory requirements. A detailed description can be found in chapter [8](#page-32-0).

## <span id="page-18-2"></span>**5.2. MAC and network layer**

In order to interconnect several modules and build a network or to send data to specific devices, the Triton supports addressing at MAC and network level. Each device can be configured with an address and a network id that is defined by the UserSettings [RF\\_Address\\_](#page-41-0) [Source](#page-41-0) and [RF\\_Subnet](#page-39-0) respectively.

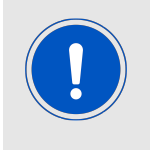

Please note that the RF settings (e.g. data rate, radio channel, network id) must be the same for all nodes in the network.

Violation may cause interrupted transmission, or received packets that cannot to be interpreted correctly.

#### <span id="page-18-3"></span>**5.2.1. Unicast**

A module can use the command [CMD\\_DATAEX\\_REQ](#page-22-1) to send data to a pre-defined destination address within the same subnet.

#### <span id="page-18-4"></span>**5.2.2. Multicast/Broadcast**

If the destination address 0xFF is used in the [CMD\\_DATAEX\\_REQ](#page-22-1) command, the message is broadcasted to all nodes in the same subnet.

#### <span id="page-19-0"></span>**5.2.3. Fragmentation mode**

By default the payload of a radio packet is restricted to maximum 26 Bytes. To allow the transmission of larger data packets the so called fragmentation mode was introduced (see chapter [11](#page-49-0)). Using this mode data packets up to 240 Bytes can be transmitted by splitting the data packet into fragments and sending the fragments of appropriate size one after the other. On the receiver side, the packet fragments are detected and combined to form a complete packet after all data fragments have been received successfully.

### <span id="page-19-1"></span>**5.3. System configuration parameters**

The parameters that determine the functionality of the module are classified into two categories. The non-volatile UserSettings (see chapter [8](#page-32-0)) values can be modified using the CMD SET REQ command retain their values after a reset.

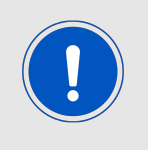

Please note that each [CMD\\_SET\\_REQ](#page-29-1) will consume one flash erase/write cycle, which are limited due to the hardware.

On the other hand, the volatile settings (called "RuntimeSettings") can be accessed by explicit commands (see chapter [7.4](#page-27-0)) and used to quickly (but temporarily) modify specific parameters without using flash cycles. These settings are only valid until a reset is performed and shall be used when frequent updates of settings are necessary.

## <span id="page-20-0"></span>**6. Host connection**

## <span id="page-20-1"></span>**6.1. Serial interface: UART**

The configuration in factory state of the UART is 9600 baud with data format of 8 data Bits, no parity and 1 stop Bit ("8n1"). The baud rate of the UART can be configured by means of the UserSetting [UART\\_Baudrate](#page-45-0). The data format is fixed to 8n1.

Since the UART speed is derived from a digitally calibrated oscillator, variations of up to  $\pm$  2 % may occur.

## <span id="page-21-0"></span>**7. The command interface**

### <span id="page-21-1"></span>**7.1. Overview**

The module acts as a slave and can be fully controlled by an external host. The configuration as well as the operation of the module can be managed by predefined commands that are sent as telegrams over the UART interface of the module.

The commands of the command interface can be divided into 3 groups:

- Requests: The host requests the module to trigger any action, e.g. in case of the request [CMD\\_RESET\\_REQ](#page-24-3) the host asks the module to perform a reset.
- Confirmations: On each request, the module answers with a confirmation message to give a feedback on the status of the requested operation. In case of a [CMD\\_RESET\\_REQ](#page-24-3), the module answers with a [CMD\\_RESET\\_CNF](#page-24-4) to tell the host whether the reset will be performed or not.
- Indications and Responses: The module indicates spontaneously when a special event has occurred. The CMD DATAEX IND indicates for example that data was received via radio.

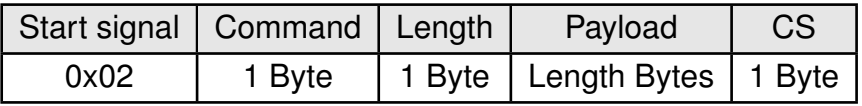

**Start signal** 0x02 (1 Byte)

- **Command** One of the predefined commands (1 Byte), the module implements new and modified commands in comparison to other radio compatible modules.
- **Length** Specifies the number of payload data in the following field.
- **Payload** Variable number (defined by the length field) of data or parameters.
- **Checksum** Byte wise XOR combination of all preceding Bytes including the start signal, i.e. 0x02 ˆ Command ˆ Length ˆ Payload = CS

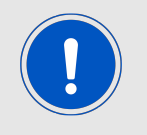

Host integration example codes for checksum calculation and command frame structure can be found in annex [A](#page-87-0) and [B](#page-88-0), as well as in the *[Wireless Connectivity](http://www.we-online.de/wco-SDK) [SDK](http://www.we-online.de/wco-SDK)*.

All commands of type Request must obey the following rules:

- Only one request at a time may be active. Wait for confirmation of the previous request and implement a suiting timeout (depends on the command or action that was requested, 500ms should cover the worst-case time).
- Indications are spontaneous messages, they may occur in between a command request and its confirmation.

### <span id="page-22-0"></span>**7.2. Data transfer and reception in the command mode**

This group of commands include the commands that either are used to request a radio telegram to be send or indicates a received frame.

#### <span id="page-22-1"></span>**7.2.1. CMD\_DATAEX\_REQ**

This command serves data transfer to a specified destination address within the configured subnet. The maximum number of payload data is limited to 26 Bytes, as long the fragmentation mode is not used. In fragmentation mode the maximum packet length is 240 Bytes (see chapter [11\)](#page-49-0). The entered destination address is loaded into the volatile RuntimeSettings and thus is kept until the system is reset or these values are modified again. Format:

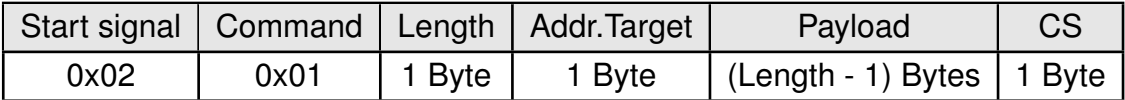

Response:

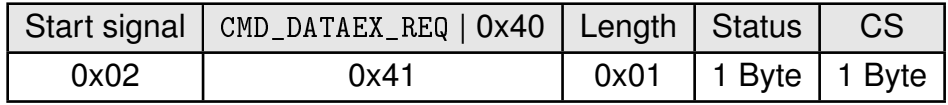

Status:

**0x00:** Request successfully received and processed, packet has been sent

**0x01:** Error during processing

#### <span id="page-22-2"></span>**7.2.2. CMD\_DATAEX\_IND**

This telegram indicates the reception of data Bytes and represents the counterpart to the command [CMD\\_DATAEX\\_REQ](#page-22-1). Apart from the RX field strength, this telegram also displays the source address of the sending device. Format:

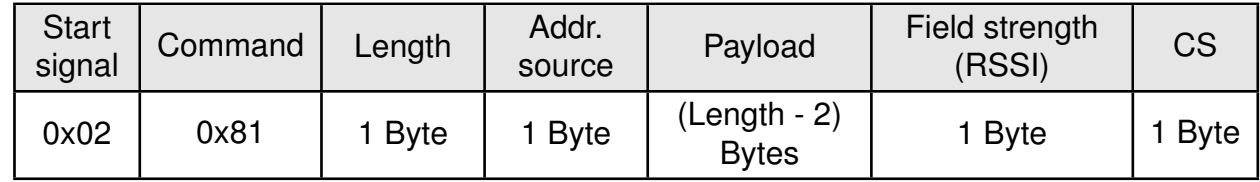

The received RSSI Byte has to be interpreted as follows:

 $P[dBm] = -120 + RSSIByte \times 8$ 

#### <span id="page-23-0"></span>**7.2.3. CMD\_DATAFRAG\_IND**

This indication message occurs when a valuable radio packet fragment has been received successfully. It returns the source address of the sending device, the sequence number of the RF packet, the fragment number of the current RF packet and the fragment number of the last RF packet that has to be received to complete the full RF packet.

This message can be enabled/disabled using the [Cfg\\_Flags](#page-43-0).

The full RF packet is indicated using the [CMD\\_DATAEX\\_IND](#page-22-2) as soon as the last packet fragment has been received.

Format:

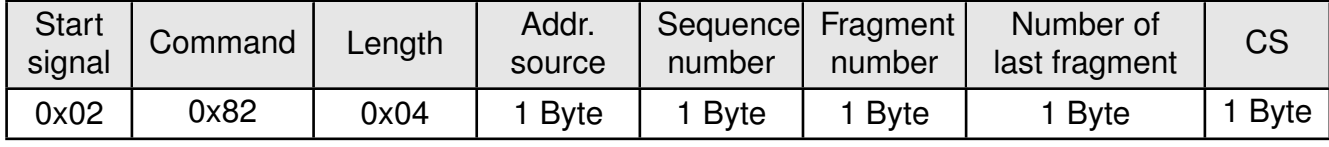

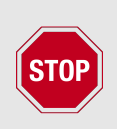

If a [CMD\\_DATAFRAG\\_IND](#page-23-0) has been received, we strongly recommend to wait for the packet completion before performing other actions with the module. The module reception has been completed as soon as [CMD\\_DATAEX\\_IND](#page-22-2) was sent to the host or the timeout occurred.

In case of error, e.g. if one or several packet fragments have been lost during transmission and thus no [CMD\\_DATAEX\\_IND](#page-22-2) was sent, the module reverts to operate in normal mode after 500ms.

### <span id="page-24-0"></span>**7.3. Requesting parameters, actions and events**

This group includes all commands that will return read-only parameters or request actions in the module.

#### <span id="page-24-1"></span>**7.3.1. CMD\_FWVERSION\_REQ**

<span id="page-24-5"></span>This command is used to request the firmware version of the module. The main version number is returned first, followed by the secondary version number and the revision number. Format:

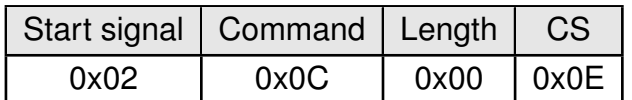

Response ([CMD\\_FWVERSION\\_CNF](#page-24-5)):

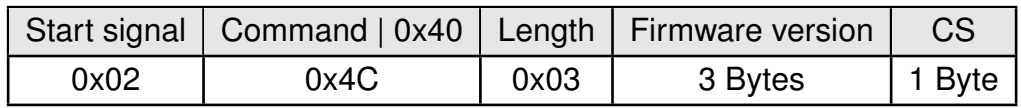

#### <span id="page-24-2"></span>**7.3.2. CMD\_SERIALNO\_REQ**

This command can be used to query the individual serial number and product ID (PID) of the module.

<span id="page-24-6"></span>Format:

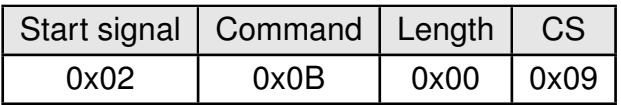

Response ([CMD\\_SERIALNO\\_CNF](#page-24-6)):

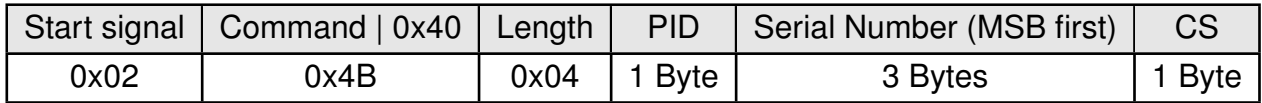

#### <span id="page-24-3"></span>**7.3.3. CMD\_RESET\_REQ**

<span id="page-24-4"></span>This command triggers a software reset of the module. The reset is performed after the acknowledgment is transmitted. All volatile settings are initialized with their defaults. As soon as the module has restarted a [CMD\\_STATUS\\_IND](#page-25-0) is printed on the UART. Format:

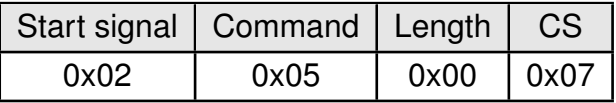

Response ([CMD\\_RESET\\_CNF](#page-24-4)):

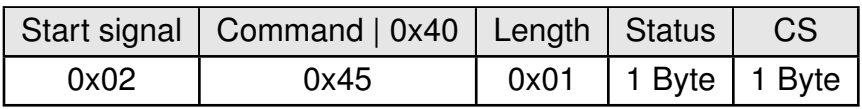

Status:

**0x00:** Request successfully received and processed

**0x01:** Request not successful

#### <span id="page-25-0"></span>**7.3.4. CMD\_STATUS\_IND**

This indication shows the current state of the module, when module enters or leaves low power mode (LPM).

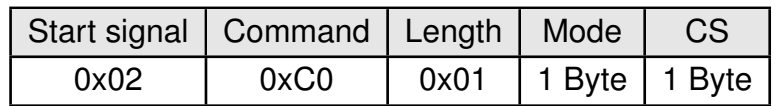

Mode:

**0x00:** Run mode

**0x01:** LPM

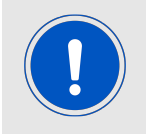

This message also indicates when the module ready after start-up.

#### <span id="page-25-1"></span>**7.3.5. CMD\_RSSI\_REQ**

This command returns the RX signal strength of the last received packet determined by the transceiver IC. The current RSSI value of the radio IC ("live RSSI value") cannot be requested by means of this command.

<span id="page-25-2"></span>Format:

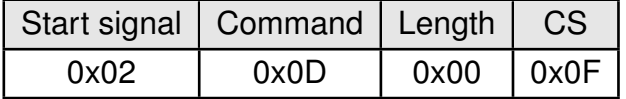

Response ([CMD\\_RSSI\\_CNF](#page-25-2)):

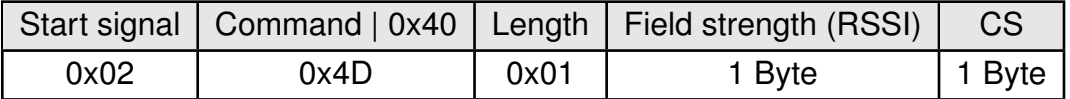

The received RSSI Byte has to be interpreted as follows:

 $P[dBm] = -120 + RSSIByte \times 8$ 

If no packet was received yet the return value will be 0x00.

#### <span id="page-26-0"></span>**7.3.6. CMD\_BOOTLOADER\_REQ**

<span id="page-26-2"></span>This command resets the module and starts the internal bootloader, such that a new firmware can be flashed (see chapter [13.2](#page-52-2)). To start the Triton application after this command has been used, a reset using the *[/RESET](#page-12-0)* pin is required. Format:

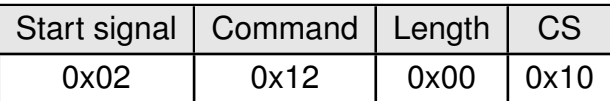

Response ([CMD\\_BOOTLOADER\\_CNF](#page-26-2)):

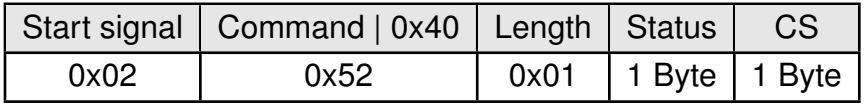

Status:

- **0x00:** Request successfully received and processed, bootloader can be accessed after automatic reset
- **0x01:** Error during processing

#### <span id="page-26-1"></span>**7.3.7. CMD\_SET\_OPMODE\_REQ**

This command lets the module enter the low power mode (LPM). For further information about the LPM, see chapter [10](#page-48-0).

<span id="page-26-3"></span>Format:

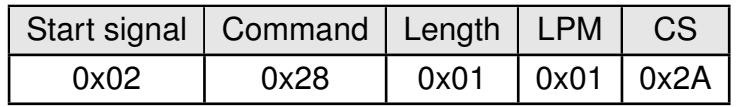

Response ([CMD\\_SET\\_OPMODE\\_CNF](#page-26-3)):

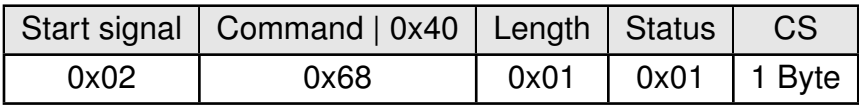

Status:

**0x01:** LPM entered

## <span id="page-27-0"></span>**7.4. Modification of volatile parameters**

This group contains all functions that will modify RuntimeSettings while the module is running. These settings are volatile and will be reset to their default values (see chapter [8](#page-32-0)) on a reset of the module.

#### <span id="page-27-1"></span>**7.4.1. CMD\_SET\_TMP\_CHANNEL\_REQ**

This command changes the runtime setting of the RF channel to a specific value. The channel Byte is valuable from "0x00" (0) to "0x13" (19). Check table [9](#page-33-1) for more information about the channel assignment.

<span id="page-27-3"></span>Format:

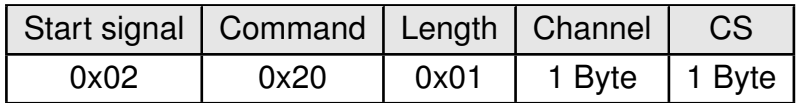

Response ([CMD\\_SET\\_TMP\\_CHANNEL\\_CNF](#page-27-3)):

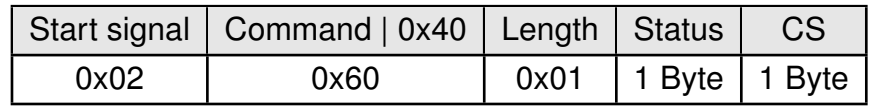

Status:

**0x00:** Request successfully received and processed

**0x01:** Error during processing

#### <span id="page-27-2"></span>**7.4.2. CMD\_SET\_TMP\_S\_ADDR\_REQ**

<span id="page-27-4"></span>This command changes the runtime setting source address to a specific value. The address source Byte is valuable from "0x00" (0) to "0xFE" (254), "0xFF" (255) is the broadcast address which shall not be used as a source address. Format:

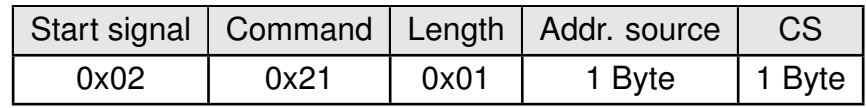

Response ([CMD\\_SET\\_TMP\\_S\\_ADDR\\_CNF](#page-27-4)):

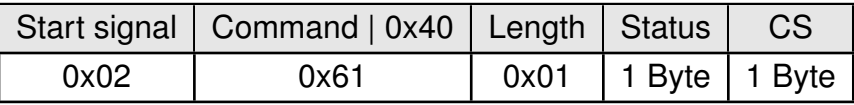

Status:

**0x00:** Request successfully received and processed

**0x01:** Error during processing

#### <span id="page-28-0"></span>**7.4.3. CMD\_SET\_TMP\_SUBNET\_REQ**

This command changes the runtime setting of the RF subnet to a specific value. The subnet Byte is value from "0x00" (0) to "0xFF" (255), but due to restrictions of the RF chip, the following subnets cannot be used: "0x00" (0), "0x30" (48), "0x33" (51), "0x63" (99), "0x66" (102), "0x92" (146), "0x99" (153) and "0xCC" (204). Format:

<span id="page-28-2"></span>

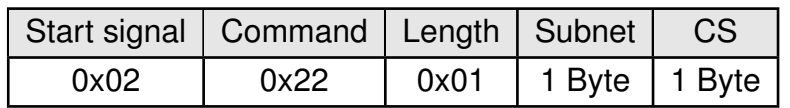

Response ([CMD\\_SET\\_TMP\\_SUBNET\\_CNF](#page-28-2)):

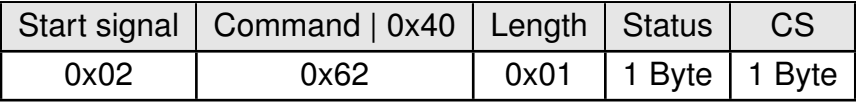

Status:

**0x00:** Request successfully received and processed

**0x01:** Error during processing

#### <span id="page-28-1"></span>**7.4.4. CMD\_SET\_TMP\_PWRLVL\_REQ**

<span id="page-28-3"></span>This command changes the runtime settings of the RF power level to a specific value. The power level Byte is valuable from "0x00" (0) to "0x0A" (10). Format:

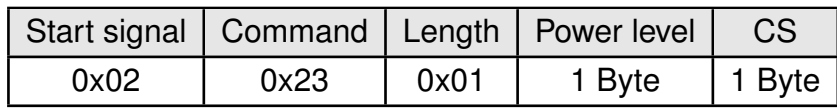

Response ([CMD\\_SET\\_TMP\\_PWRLVL\\_CNF](#page-28-3)):

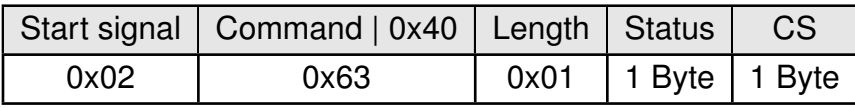

Status:

**0x00:** Request successfully received and processed

**0x01:** Error during processing

### <span id="page-29-0"></span>**7.5. Modification of non-volatile parameters**

The non-volatile parameters are also called UserSettings and are stored in a special flash location.

#### <span id="page-29-1"></span>**7.5.1. CMD\_SET\_REQ**

This command enables direct manipulation of the parameters in the module's non-volatile UserSettings. The respective parameters are accessed by means of the memory positions (Offset) described in table [14.](#page-46-0)

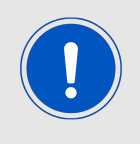

Parameters of 2 or more Bytes (e.g. [UART\\_Baudrate](#page-45-0)) have to be transferred with the least significant Byte (LSB) first unless noted otherwise for a specific parameter.

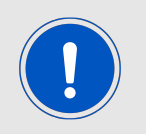

The changed parameters only take effect after a restart or a reset of the module. This can be done by a [CMD\\_RESET\\_REQ](#page-24-3).

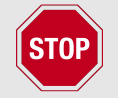

The validity of the specified parameters is not verified. Incorrect values can result in device malfunction!

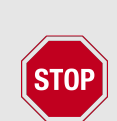

To save the parameters in the flash memory of the module, the particular memory segment must first be flushed entirely and then restored from RAM. If a reset occurs during this procedure (e.g. due to a supply voltage drop), the entire memory area may be destroyed. In this case, the module may no longer be operable, which means that the firmware must be re-installed via the JTAG, SWD interface or UART Bootloader. Recommendation: First verify the configuration of the module by reading the current settings with a [CMD\\_GET\\_REQ](#page-30-1) and only write a [CMD\\_SET\\_REQ](#page-29-1) if required.

<span id="page-29-2"></span>Format:

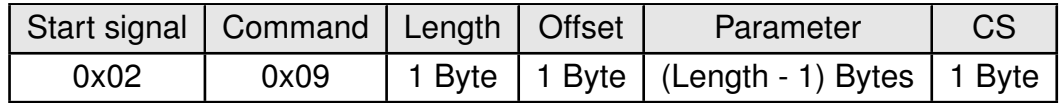

Response ([CMD\\_SET\\_CNF](#page-29-2)):

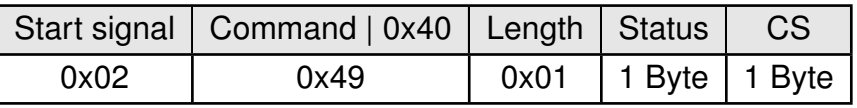

Status:

**0x00:** Request successfully received and processed

**0x01:** Operation failed due to invalid parameter

#### <span id="page-30-0"></span>**7.5.1.1. Example: Set the TX power level**

Setting the TX power level [RF\\_Power\\_Level](#page-37-0) to 2.

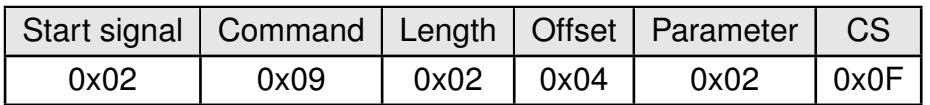

Response:

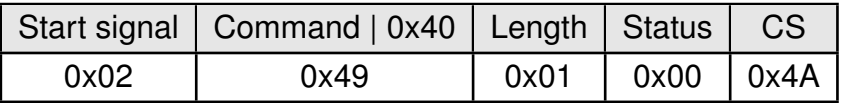

Setting was set successfully.

#### <span id="page-30-1"></span>**7.5.2. CMD\_GET\_REQ**

This command can be used to query individual or multiple UserSettings parameters. The respective parameters are accessed by means of the memory positions (Offset) described in table [14,](#page-46-0) The requested number of Bytes from the specified memory position are returned.

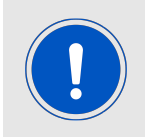

Parameters of 2 or more Bytes will be transmitted LSB first unless noted otherwise in their parameter description.

<span id="page-30-2"></span>Format:

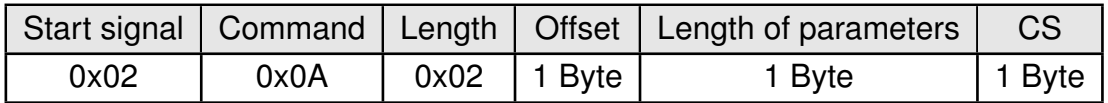

Response ([CMD\\_GET\\_CNF](#page-30-2)):

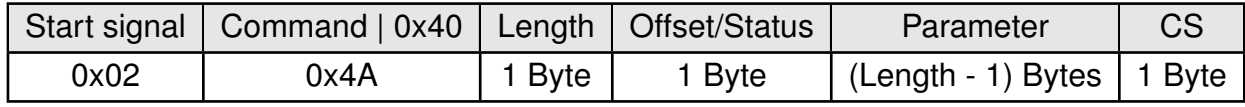

Offset/Status:

#### **Length = 1**

**0x01:** Request not successful

#### Length  $\neq$  1

Offset of the setting

#### <span id="page-31-0"></span>**7.5.2.1. Example: Request the source address**

Request the current source address [RF\\_Address\\_Source](#page-41-0) using offset 3 and length of parameters 1.

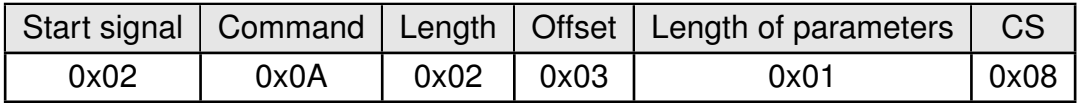

Response: The current [RF\\_Address\\_Source](#page-41-0) in flash is 0.

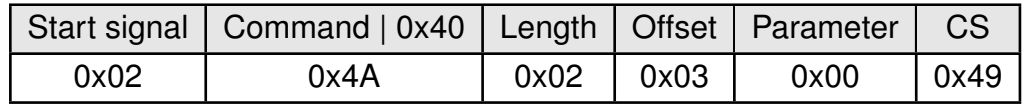

#### <span id="page-31-1"></span>**7.5.3. CMD\_FACTORY\_RESET\_REQ**

<span id="page-31-2"></span>This command restores the default UserSettings of the module. If this was successful, a software reset of the module is performed in addition. Format:

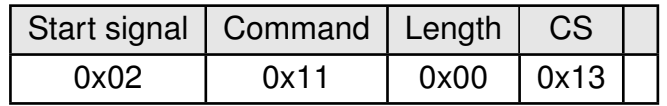

Response ([CMD\\_FACTORY\\_RESET\\_CNF](#page-31-2)):

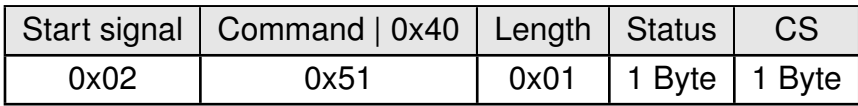

Status:

**0x00:** Request successfully received and processed

**0x01:** Request not successful

## <span id="page-32-0"></span>**8. UserSettings - Module configuration values**

## <span id="page-32-1"></span>**8.1. Difference between volatile and non-volatile settings**

The so-called UserSettings are stored permanently into the internal flash of the module. At start-up, these UserSettings are loaded as start values into the volatile settings ("RuntimeSettings"). Some of the RuntimeSettings can be modified by special commands (see chapter [7.4](#page-27-0)). These RuntimeSettings are lost and replaced by the UserSettings content when the module is restarted.

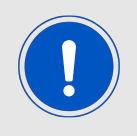

See chapters [7.4](#page-27-0) and [7.5](#page-29-0) for methods to change volatile and/or non-volatile settings.

The non-volatile UserSettings can be modified by means of specific commands in the configuration mode ([CMD\\_SET\\_REQ](#page-29-1)) of the module. These parameters are stored permanently in the module's flash memory. All settings are described on the following pages. After changing those parameters, a reset will be necessary to make use of the new settings.

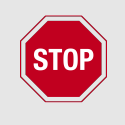

The validity of the specified parameters given with a [CMD\\_SET\\_REQ](#page-29-1) is not verified. Incorrect values can result in device malfunction and may even result in the need of re-flashing the entire module firmware!

## <span id="page-32-2"></span>**8.2. Modifying the UserSettings**

The following chapters will give examples for the modification for many parameters using the commands [CMD\\_SET\\_REQ](#page-29-1) and [CMD\\_GET\\_REQ](#page-30-1).

#### <span id="page-32-3"></span>**8.2.1. RF\_Channel: Configure the radio channel**

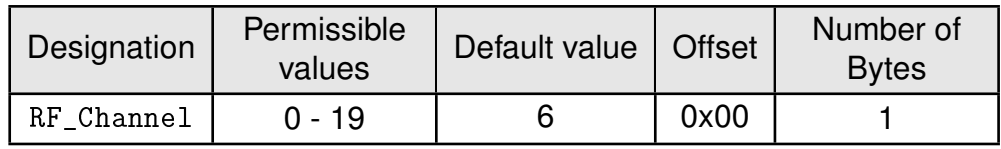

This UserSetting determines the wireless channel of the module to be used after a reset. The dependence between channel and frequency is as follows:

$$
Channel_{RF} = \frac{Frequency_{RF} - 2401.5GHz}{4MHz}
$$
 (1)

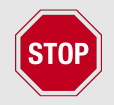

The user is responsible for adhering to the statutory regulations for the frequency use when using this module.

<span id="page-33-1"></span>

| RF_Channel     | Frequency [MHz] | RF_Channel | Frequency [MHz] |
|----------------|-----------------|------------|-----------------|
| O              | 2401.5          | 10         | 2441.5          |
| ┫              | 2405.5          | 11         | 2445.5          |
| $\overline{2}$ | 2409.5          | 12         | 2449.5          |
| 3              | 2413.5          | 13         | 2463.5          |
| $\overline{4}$ | 2417.5          | 14         | 2457.5          |
| 5              | 2421.5          | 15         | 2461.5          |
| 6              | 2425.5          | 16         | 2465.5          |
| 7              | 2429.5          | 17         | 2469.5          |
| 8              | 2433.5          | 18         | 2473.5          |
| 9              | 2437.5          | 19         | 2477.5          |

Table 9: Channel table

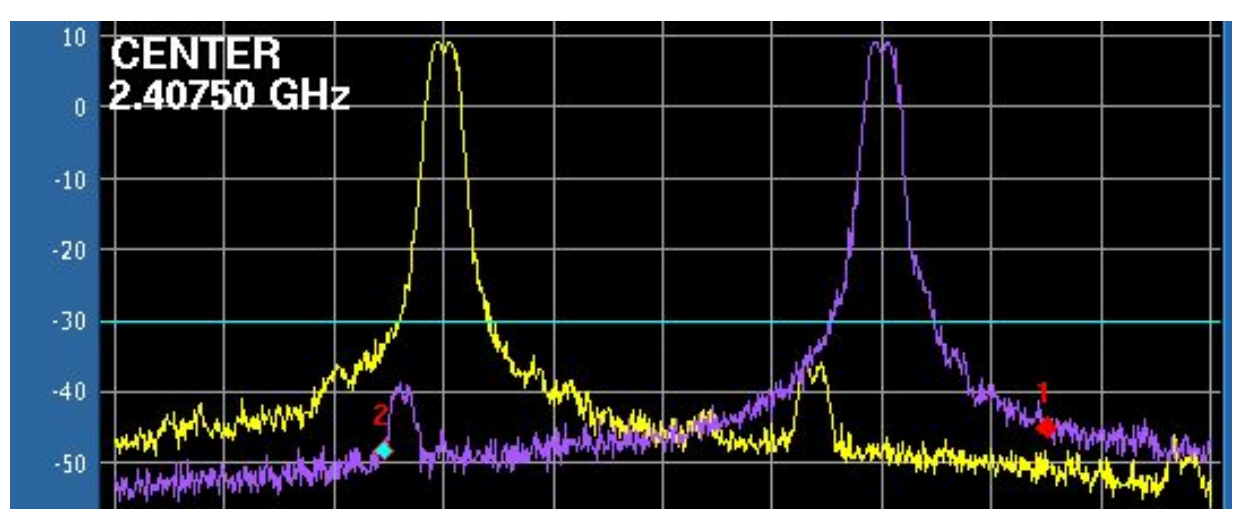

Figure 4: Spectrum of two signals next to each other, 72 kbps data rate.

#### <span id="page-33-0"></span>**8.2.1.1. Example 1**

Set the radio channel to 10 (0x0A) using the [CMD\\_SET\\_REQ](#page-29-1):

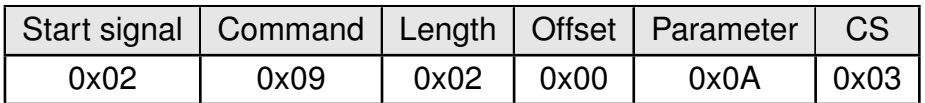

Response:

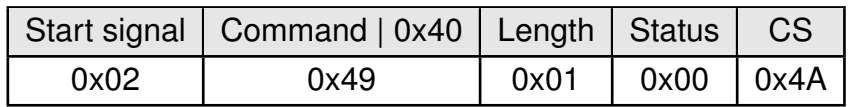

Setting was set successfully.

#### <span id="page-34-0"></span>**8.2.1.2. Example 2**

Request the radio channel using [CMD\\_GET\\_REQ](#page-30-1):

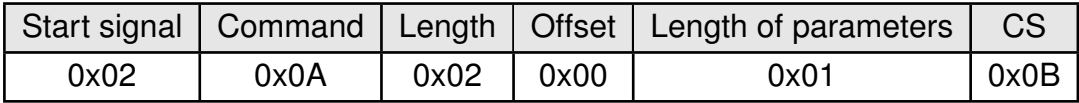

Response: The current [RF\\_Channel](#page-32-3) in flash is 0x0A (10).

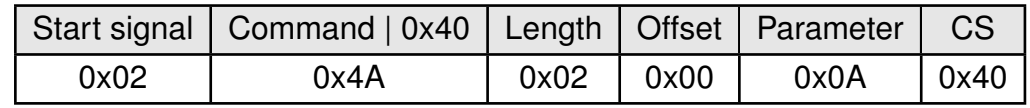

#### <span id="page-35-0"></span>**8.2.2. RF\_Rate: Configure the RF data rate**

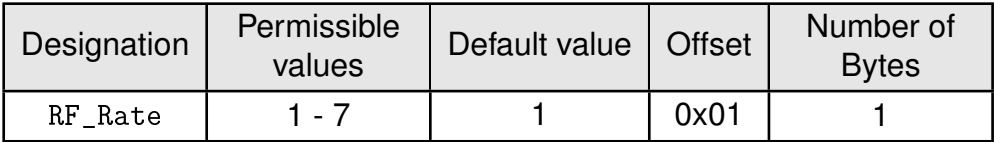

This UserSetting determines the data rate of the module to be used after a reset.

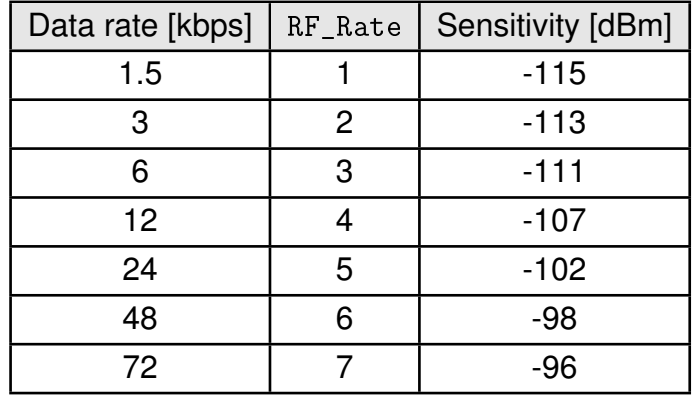

Table 10: Selectable data rates

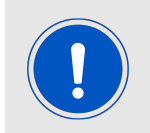

The sensitivity of the receiver is a essential parameter for the range of the module. A lower sensitivity results in a higher range.

#### <span id="page-35-1"></span>**8.2.2.1. Example 1**

Set the data rate to 7 (72 kbps) using the [CMD\\_SET\\_REQ](#page-29-1):

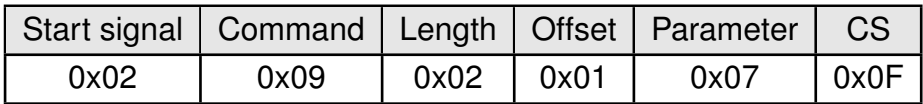

Response:

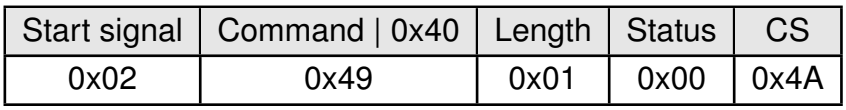

Setting was set successfully.

#### <span id="page-35-2"></span>**8.2.2.2. Example 2**

Request the current data rate using [CMD\\_GET\\_REQ](#page-30-1):
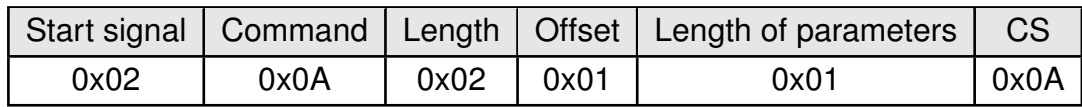

Response: The current [RF\\_Rate](#page-35-0) in flash is 1 (1.5 kbps).

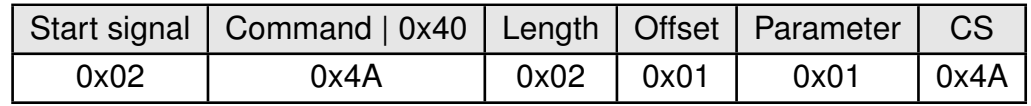

#### <span id="page-37-0"></span>**8.2.3. RF\_Power\_Level: Configure the radio TX power**

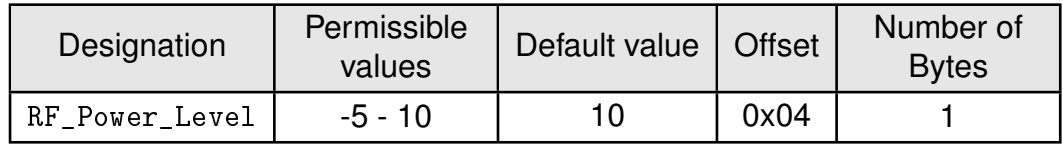

This UserSetting determines the TX power level of the module to be used after a reset.

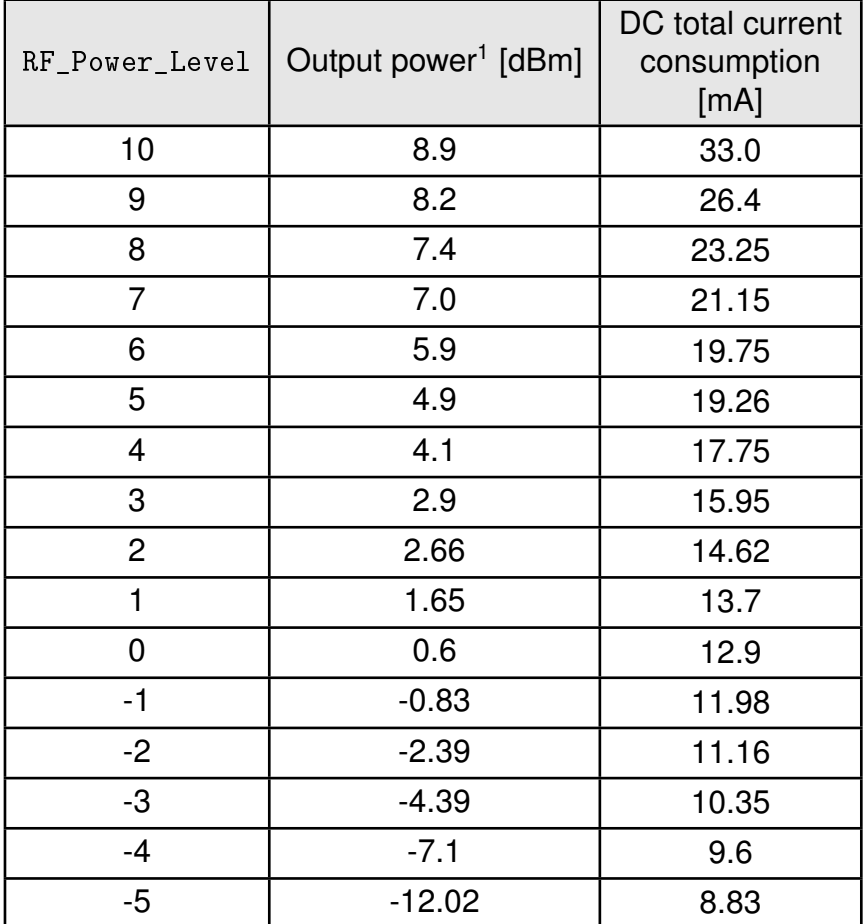

Table 11: Selectable radio power levels

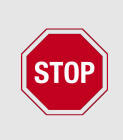

For FCC- and IC-compliance, please note that the [RF\\_Power\\_Level](#page-37-0) must not be set higher than 6 in case of Triton (260301102100x) using the integrated chip antenna, and not higher than -1 in case of Triton (260301112100x) using a λ/4 wire antenna.

#### **8.2.3.1. Example 1**

Set the output power to 0 using the [CMD\\_SET\\_REQ](#page-29-0):

<sup>1</sup>Measured on a EV board in a cable-bound environment. Results may vary in customer application, different antennas and with different VCC values and different environmental conditions.

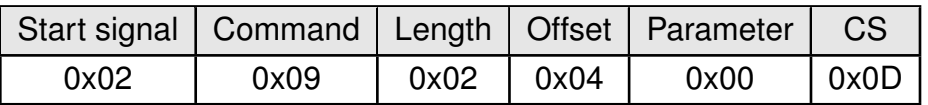

Response:

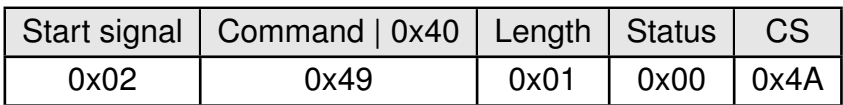

Setting was set successfully.

### **8.2.3.2. Example 2**

Request the current output power using [CMD\\_GET\\_REQ](#page-30-0):

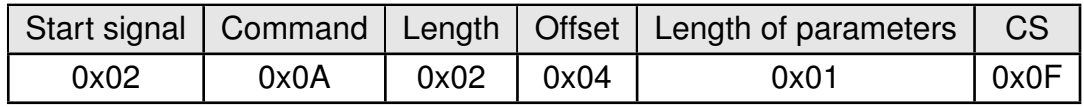

Response: The current [RF\\_Power\\_Level](#page-37-0) in flash is 10.

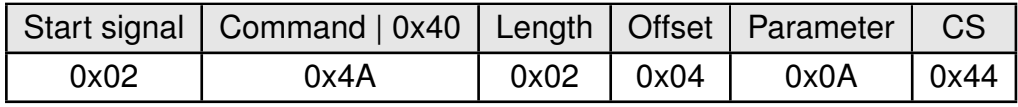

#### <span id="page-39-0"></span>**8.2.4. RF\_Subnet: Configure the subnet ID of the network**

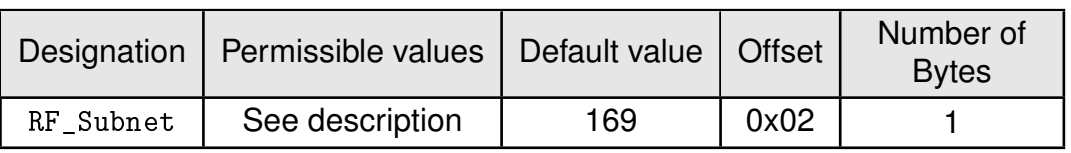

This UserSetting determines the subnet of the wireless network to be used after a reset. In each channel up to 248 different subnets can be defined. Only modules in the same subnet and same [RF\\_Channel](#page-32-0) can communicate with each other.

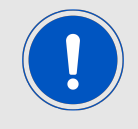

Using different subnets does not avoid radio collisions as it does not avoid overlaying of two signals at the same time in the same radio channel.

All subnets from 0 to 255 can be used **except** of the following:

| Hexadecimal | Decimal |  |
|-------------|---------|--|
| 0x00        | 0       |  |
| 0x30        | 48      |  |
| 0x33        | 51      |  |
| 0x63        | 99      |  |
| 0x66        | 102     |  |
| 0x92        | 146     |  |
| 0x99        | 153     |  |
| 0xCC        | 204     |  |

Table 12: Not allowed subnets

#### **8.2.4.1. Example 1**

Set the subnet to 1 using the [CMD\\_SET\\_REQ](#page-29-0):

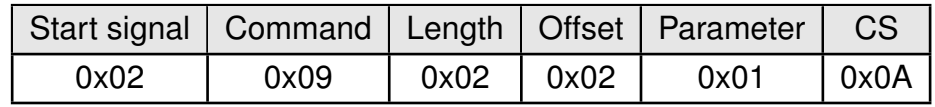

Response:

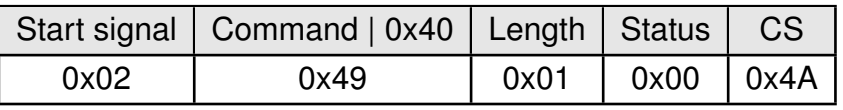

Setting was set successfully.

#### **8.2.4.2. Example 2**

Request the current subnet using [CMD\\_GET\\_REQ](#page-30-0):

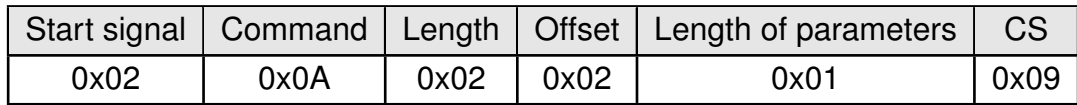

Response: The current [RF\\_Subnet](#page-39-0) in flash is 169 (0xA9).

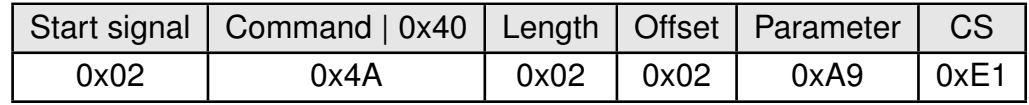

#### <span id="page-41-0"></span>**8.2.5. RF\_Address\_Source: Configure the source address**

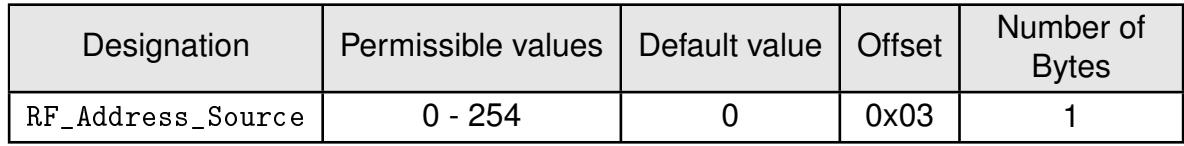

This UserSetting determines the device address in the wireless network to be used after a reset. This parameter defines the address of the current module and it is copied into sending RF packets to identify the sender. It is also used to filter incoming RF packets (i.e. decide whether an incoming packet is supposed to be received by the current module).

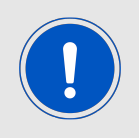

A subnet shall not contain multiple modules with the same address and in radio range to each other.

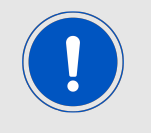

Remember that 0xFF (255) is the broadcast address. Any module in range on that radio channel and in the same subnet will receive this packet.

#### **8.2.5.1. Example 1**

Set the address to 1 using the [CMD\\_SET\\_REQ](#page-29-0):

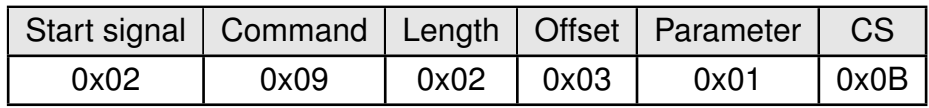

Response:

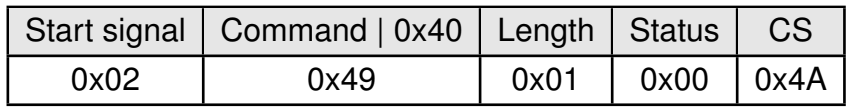

Setting was set successfully.

#### **8.2.5.2. Example 2**

Request the current address using [CMD\\_GET\\_REQ](#page-30-0):

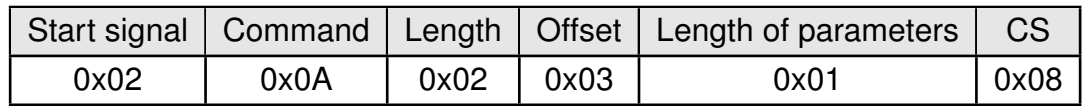

Response: The current [RF\\_Address\\_Source](#page-41-0) in flash is 0.

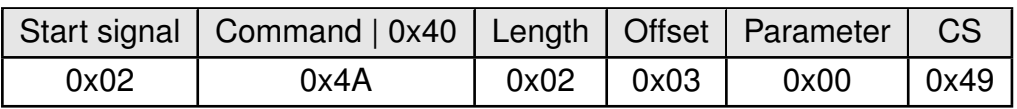

#### <span id="page-43-0"></span>**8.2.6. Cfg\_Flags: Configure the module configuration flags**

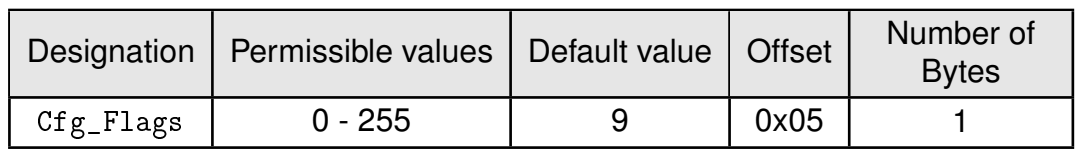

This UserSetting is a 8-Bit field in which the use of individual pins, functions or signals can be configured. Table [13](#page-43-1) represents a description of the respective flags. To use multiple settings, add the Bit values (logical OR) and choose the result as value for [Cfg\\_Flags](#page-43-0).

<span id="page-43-1"></span>

| Bit no.       | Bit value           | Description                                                                                                    |  |
|---------------|---------------------|----------------------------------------------------------------------------------------------------|--|
| $\mathbf 0$   | 0x0001              | If enabled ('1'), LED TX outputs LOW when transmitting a packet and<br>LED RX outputs LOW when receiving a packet over radio.                                                                           |  |
|               | 0x0002              | If enabled ('1'), the fragmentation mode is enabled (see chapter 11).                                                                                                    |  |
| $\mathcal{P}$ | 0x0004              | Reserved, must be set to '0' to prevent conflicts in the future.                                                                                                    |  |
| 3             | 0x0008              | If enabled ('1'), the reception of single packet fragments is indicated<br>using the CMD_DATAFRAG_IND. This Bit is only active if fragmentation<br>mode is also enabled (Bit 1 of $Cfg_F1ags = '1'.$ ). |  |
| 4 to 15       | 0x0010 to<br>0x8000 | Reserved, must be set to '0' to prevent conflicts in the future.                                                                                                    |  |

Table 13: Configuration flags

#### **8.2.6.1. Example 1**

Set the configuration flags to default 9 using the [CMD\\_SET\\_REQ](#page-29-0):

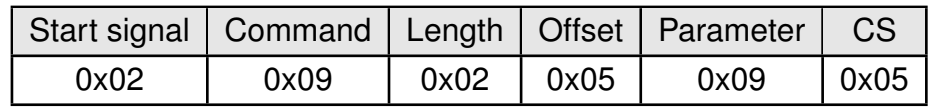

Response:

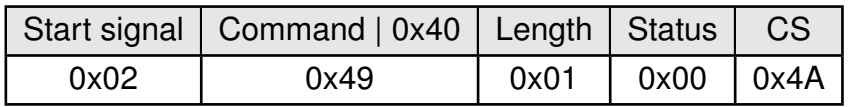

Setting was set successfully.

#### **8.2.6.2. Example 2**

Request the current configuration flags using [CMD\\_GET\\_REQ](#page-30-0):

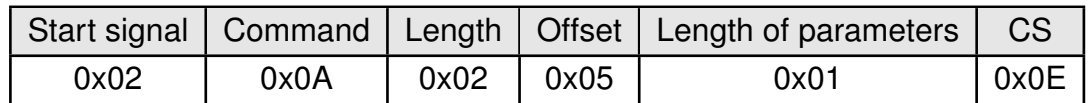

Response: The current [Cfg\\_Flags](#page-43-0) in flash is 9, meaning that the LEDs are enabled, fragmentation mode is off and the [CMD\\_DATAFRAG\\_IND](#page-23-0) message is enabled.

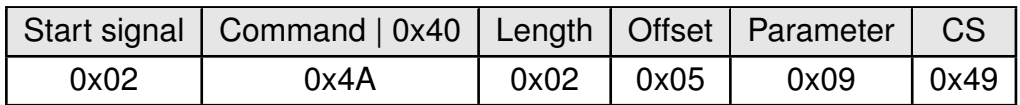

#### <span id="page-45-0"></span>**8.2.7. UART\_Baudrate: Configure the UART speed**

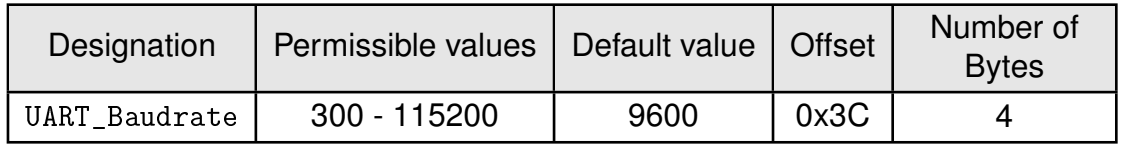

This 4-Byte field defines the UART baud rate used by the module. In the [CMD\\_SET\\_REQ](#page-29-0) it has to be entered as LSB first.

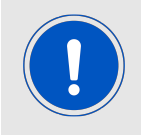

At module start-up, the default UART baud rate is used, if the configured baud rate is invalid.

#### **8.2.7.1. Example 1**

Set the UART baud rate to default 115200 Baud (0x0001C200) using the [CMD\\_SET\\_REQ](#page-29-0):

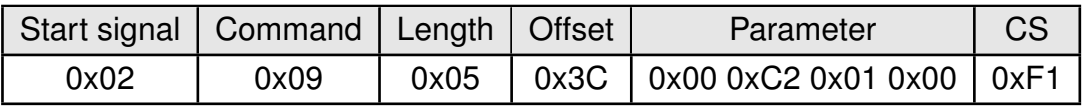

Response:

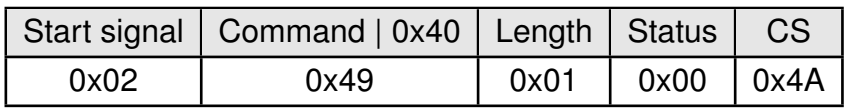

Setting was set successfully.

#### **8.2.7.2. Example 2**

Request the current UART baud rate using [CMD\\_GET\\_REQ](#page-30-0):

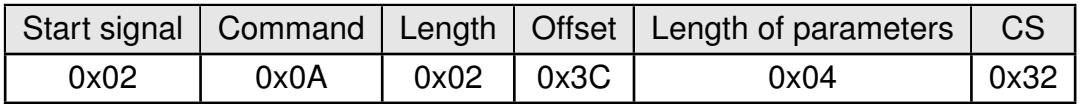

Response: The current [UART\\_Baudrate](#page-45-0) in flash is 9600 Baud (0x00002580)

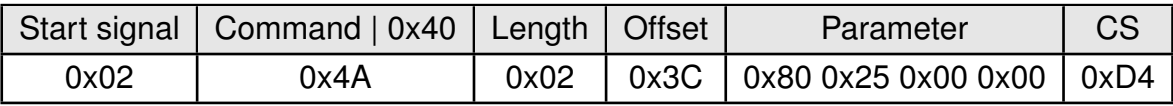

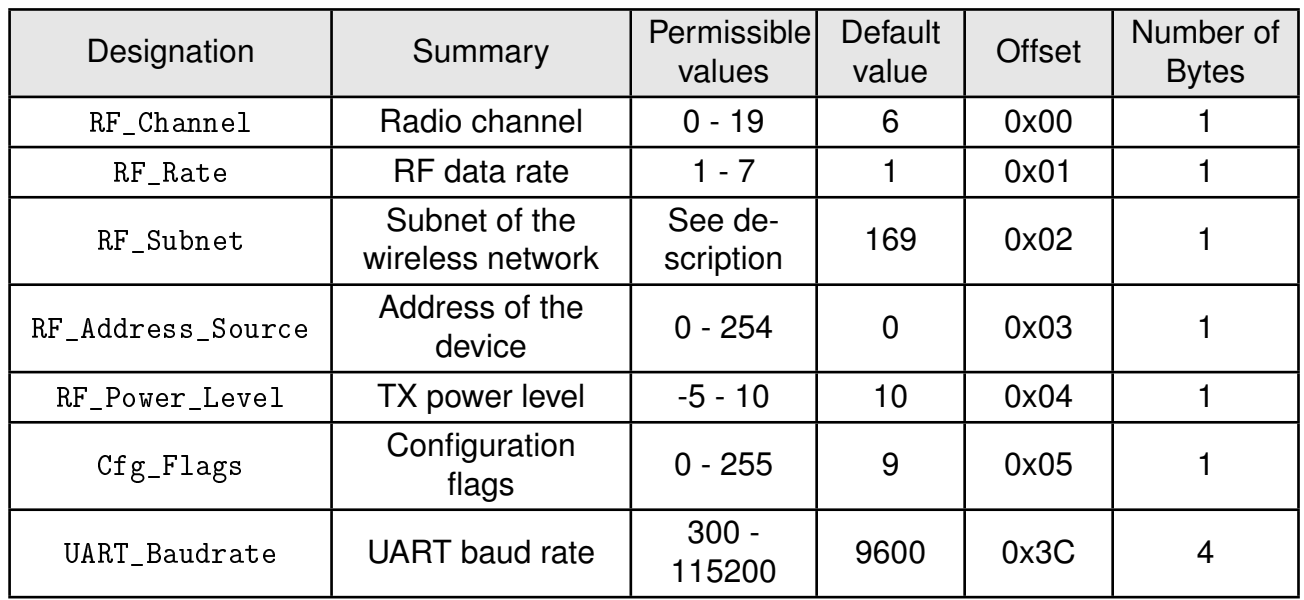

Table 14: Table of settings

# **9. Timing parameters**

### **9.1. Reset behavior**

The module will signalize over UART with a [CMD\\_STATUS\\_IND](#page-25-0) when it is ready. Until then, no UART communication should be exchanged. A full module start-up after [CMD\\_RESET\\_REQ](#page-24-0) or using the *[/RESET](#page-12-0)* pin may take up to 1s.

#### **9.1.1. Power-on reset**

After switching the supply voltage on and releasing the *[/RESET](#page-12-0)* pin (if wired), the time until the module is ready for operation may last up to 1s.

#### **9.1.2. Reset via** */RESET* **pin**

To force a module restart by means of the *[/RESET](#page-12-0)* pin, it must first be drawn to low level for at least 10 ms and then reverting back to high level (e.g. by the internal pull-up resistor). After going back to high level the  $\mu$ C will perform the start-up procedure. During this time, the processor clock-rate will be calibrated, which takes between 2 and 20 ms depending on the supply voltage and temperature.

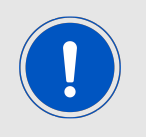

Recommended procedure: Wait for [CMD\\_STATUS\\_IND](#page-25-0) over UART after the *[/RE-](#page-12-0)[SET](#page-12-0)* pin is high again.

### **9.2. Latencies during data transfer / packet generation**

The data transfer is always buffered, i.e. data received via UART is buffered in the module until a specific event occurs. Subsequently, the UART reception is interrupted until the response of the module and the payload data is passed to the internal memory of the wireless transceiver.

The wireless transmission starts as soon as the complete data is available in the transceiver memory, which has to be initialized internally. The radio connection itself is a half-duplex channel based connection. On the receiver side, the FIFO is read as soon as an incoming and intact packet is detected.

# **10. Low power mode (LPM)**

The stop mode is the lowest sleep mode the micro controller offers. In this mode the Triton consumes less than 1 µA of current The UART and radio are switched off.

To enter this sleep mode, the command [CMD\\_SET\\_OPMODE\\_REQ](#page-26-0) must be sent to the module. To leave the sleep mode and wake up the module a falling edge must be applied to the *[WAKE-](#page-12-0)[UP](#page-12-0)* pin. After wake-up, the RAM content and thus the RuntimeSettings are preserved and still active.

## <span id="page-49-0"></span>**11. Fragmentation mode**

In normal mode the payload of a data packet can be maximal 26 Bytes. To allow the transmission of larger data packets the fragmentation mode was introduced (enabling via [Cfg\\_Flags](#page-43-0)). Using this mode data packets up to 240 Bytes can be transmitted by splitting the data packet into fragments and sending the fragments of appropriate size one after each other. On the receiver side, the packet fragments are detected and combined to the full packet after all data fragments have been received successfully.

To experience maximum flexibility the user shall prefer implementing the fragmentation in his host and use the 26 Byte MTU (maximum transfer unit).

Sender:

The time needed to send a fragmented packet consists of the time the single fragments are transmitted plus the timeouts between the single transmissions. After the successful transmission a response on the [CMD\\_DATAEX\\_REQ](#page-22-0) is printed via UART.

#### Receiver:

Depending on the [Cfg\\_Flags](#page-43-0) a [CMD\\_DATAFRAG\\_IND](#page-23-0) message is sent via UART indicating the reception of single packet fragments to inform the user to wait for the packet completion.

To be able to send and receive fragmented packets over RF both the sending and receiving device have to operate in fragmentation mode. Devices that are not in fragmentation mode will discard fragmented radio packets.

In fragmentation mode there is a much higher probability of RF packet collisions. If one or several fragments are lost during transmission, the whole data packet is discarded.

## **12. Custom firmware**

### **12.1. Custom configuration of standard firmware**

The configuration of the standard firmware includes adoption of the non-volatile Usersettings (see chapter [8](#page-32-1)) to customer requirements and creating a customized product on base of the standard product.

This variant will result in a customer exclusive module with a unique ordering number. It will also freeze the firmware version to a specific and customer tested version and thus results in a customer exclusive module with a unique ordering number.

Further scheduled firmware updates of the standard firmware will not be applied to this variant automatically. Applying updates or further functions require a customer request and release procedure.

### **12.2. Customer specific firmware**

A customer specific firmware may include "Custom configuration of standard firmware" plus additional options or functions and tasks that are customer specific and not part of the standard firmware.

Further scheduled firmware updates of the standard firmware will not be applied to this variant automatically. Applying updates or further functions require a customer request and release procedure.

This also results in a customer exclusive module with a unique ordering number.

An example for this level of customization are functions like host-less operation where the module will perform data generation (e.g. by reading a SPI or  $I^2C$  sensor) and cyclic transmission of this data to a data collector, while sleeping or being passive most of the time.

Also replacing UART with SPI as host communication interface is classified such a custom specific option.

Certification critical changes need to be re-evaluated by an external qualified measurement laboratory. These critical changes may occur when e.g. changing radio parameters, the channel access method, the duty-cycle or in case of various other functions and options possibly used or changed by a customer specific firmware.

### **12.3. Customer firmware**

A customer firmware is a firmware written and tested by the customer himself or a 3rd party as a customer representative specifically for the hardware platform provided by a module.

This customer firmware (e.g. in form of a Intel hex file) will be implemented into the module's production process at our production side.

This also results in a customer exclusive module with a unique ordering number.

The additional information needed for this type of customer firmware, such as hardware specific details and details towards the development of such firmware are not available for the public and can only be made available to qualified customers.

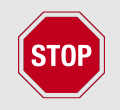

The qualification(s) and certification(s) of the standard firmware cannot be applied to this customer firmware solution without a review and verification.

### **12.4. Contact for firmware requests**

Please contact your local field sales engineer (FSE) or [wireless-sales@we-online.com](mailto:wireless-sales@we-online.com) for quotes regarding this topics.

## **13. Firmware updates**

All products will experience maintenance, security and/or feature updates from time to time. For the standard products these maintained via the PCN process.

Customers can request the creation of a customized product including a "firmware freeze" to ensure that they will receive their verified product even if the standard product is updated.

### **13.1. Firmware flashing using the production interface**

Most Würth Elektronik eiSos wireless connectivity modules offer a production interface (e.g. JTAG, SWD, Spy-Bi-Wire) for module flash access. Depending on the product, this interface can be used by customers to erase the entire chip and install their own firmware.

Using the production interface is not intended to perform updates of Würth Elektronik eiSos standard product firmware.

Production firmware images and binary files for Würth Elektronik eiSos wireless connectivity modules are not publicly available.

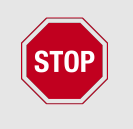

Any certification, declaration, listing and qualification becomes invalid if the production interface is used by a customer. Some products, in their documentation, state exceptions to this invalidation under certain conditions.

Customers shall make the product specific firmware update interface available to their application. These methods will use a wired (UART, SPI, etc.) or wireless (Bluetooth® LE, Wi-Fi, etc.) communication interface of the module to allow updating the product's firmware. Details are described in the next sections.

### **13.2. Using the STM32 UART bootloader**

Please refer to the application notes AN3155 and AN2606 from ST Microelectronic for the bootloader commands and syntax in case you plan your own implementation of accessing the bootloader. The UART baud rate in bootloader mode can be selected between 1200 and 115200 baud, "8E1". We recommend using 115200 Baud.

To use the internal bootloader the following pins need to be accessible with different logic levels:

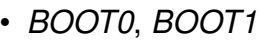

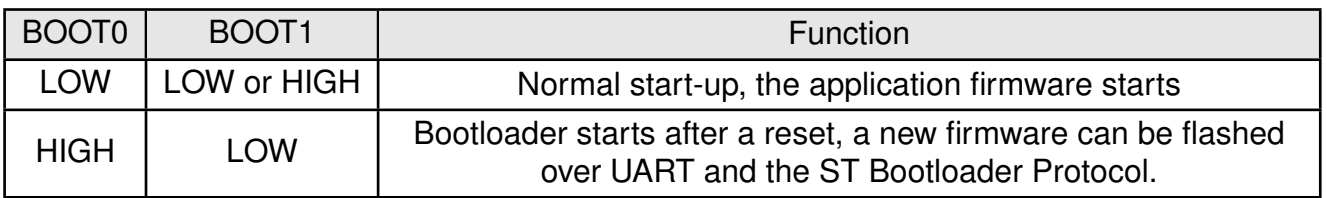

• *[/RESET](#page-12-0)* needs to be pulled to GND for a short time (>10ms) to perform a reset

- *UART RX* needs to be connected to a PC by means of a TTL to USB-Converter
- *[UART\\_TX](#page-12-0)* needs to be connected to a PC by means of a TTL to USB-Converter

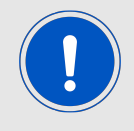

The memory area of the factory settings must not be deleted or overwritten during a firmware-update: Factorysettings are placed at the address 0x08080000 - 0x0808001F

The Triton firmware version 2.0.0 or newer implements the command [CMD\\_BOOTLOADER\\_REQ](#page-26-1) that can be used to reboot the internal micro controller so that the bootloader is selected without using the pins *[BOOT0](#page-12-0)*, *[BOOT1](#page-12-0)* and *[/RESET](#page-12-0)*. After receiving the confirmation Bytes the bootloader is selected and can be started using the so called "USART Bootloader code sequence" (see AN3155).

## **14. Firmware history**

#### **Version 1.0.0**

• First release

#### **Version 2.0.0**

- Better transmission reliability, thus payload size decreased to 26 Bytes
- New command [CMD\\_BOOTLOADER\\_REQ](#page-26-1)
- Firmware version 2.0.0 is not RF-compatible to 1.0.x

#### **Version 3.0.0**

- New UART command interface, incompatible to firmware before 3.0.0
- Introduced the fragmentation mode to send larger packets
- UserSetting [Cfg\\_Flags](#page-43-0) updated
- Broadcast address changed from 0x01 to 0xFF

#### **Version 3.1.1**

- New TX power levels
- Bug fix in length field of [CMD\\_DATAEX\\_IND](#page-22-1)

#### **Version 3.2.2**

• Added the user setting [UART\\_Baudrate](#page-45-0) that determines the UART baud rate of the module

#### **Version 3.3.0**

- Added higher RF data rates
- Improved internal timings resulting in faster data processing
- Reduced sleep current to about 1µA

#### **Version 3.5.0**

- Ported to default firmware design scheme
- Optimizations in RAM requirements and timings
- Minor bug fixes
- Added temperature calibration for the radio TX power and radio frequency

#### **Version 3.6.0**

- FCC and IC compliant
- Added additional TX power profiles to be conform with FCC and IC requirements
- Improvements around low power mode and wake-up

## **15. Design in guide**

### **15.1. Advice for schematic and layout**

For users with less RF experience it is advisable to closely copy the relating evaluation board with respect to schematic and layout, as it is a proven design. The layout should be conducted with particular care, because even small deficiencies could affect the radio performance and its range or even the conformity.

The following general advice should be taken into consideration:

- A clean, stable power supply is strongly recommended. Interference, especially oscillation can severely restrain range and conformity.
- Variations in voltage level should be avoided.
- LDOs, properly designed in, usually deliver a proper regulated voltage.
- Blocking capacitors and a ferrite bead in the power supply line can be included to filter and smoothen the supply voltage when necessary.

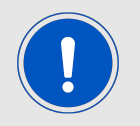

No fixed values can be recommended, as these depend on the circumstances of the application (main power source, interferences etc.).

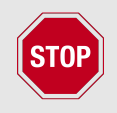

The use of an external reset IC should be considered if one of the following points is relevant:

- The slew rate of the power supply exceeds the electrical specifications.
- The effect of different current consumptions on the voltage level of batteries or voltage regulators should be considered. The module draws higher currents in certain scenarios like start-up or radio transmit which may lead to a voltage drop on the supply. A restart under such circumstances should be prevented by ensuring that the supply voltage does not drop below the minimum specifications.
- Voltage levels below the minimum recommended voltage level may lead to misfunction. The /Reset pin of the module shall be held on LOW logic level whenever the VCC is not stable or below the minimum operating Voltage.
- Special care must be taken in case of battery powered systems.

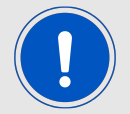

- Elements for ESD protection should be placed on all pins that are accessible from the outside and should be placed close to the accessible area. For example, the RF-pin is accessible when using an external antenna and should be protected.
- ESD protection for the antenna connection must be chosen such as to have a minimum effect on the RF signal. For example, a protection diode with low capacitance such as the 8231606A or a 68 nH air-core coil connecting the RF-line to ground give good results.
- Placeholders for optional antenna matching or additional filtering are recommended.
- The antenna path should be kept as short as possible.

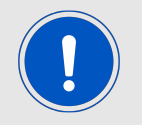

Again, no fixed values can be recommended, as they depend on the influencing circumstances of the application (antenna, interferences etc.).

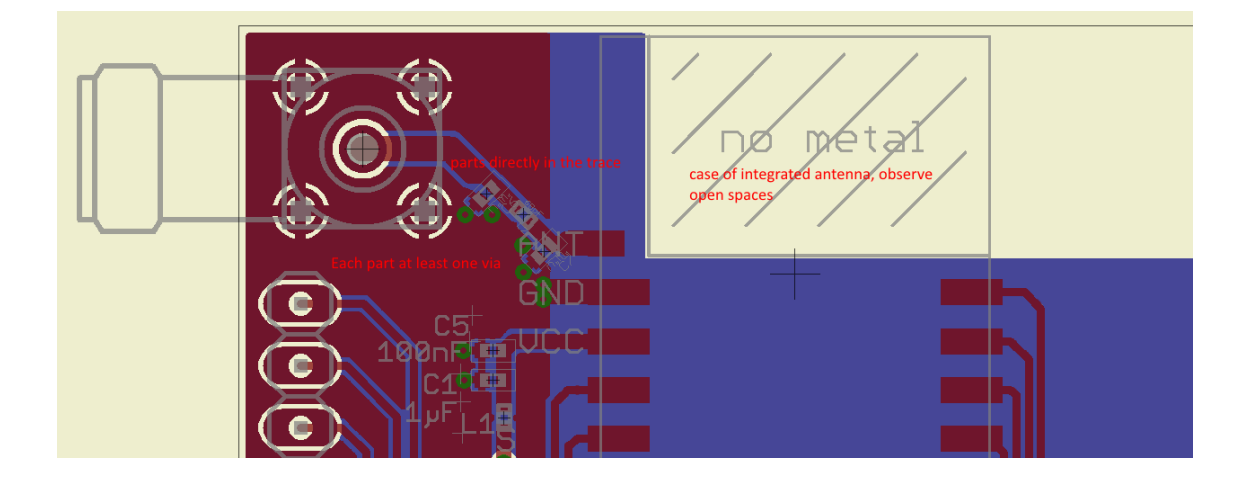

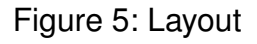

- To avoid the risk of short circuits and interference there should be no routing underneath the module on the top layer of the baseboard.
- On the second layer, a ground plane is recommended, to provide good grounding and shielding to any following layers and application environment.
- In case of integrated antennas it is required to have areas free from ground. This area should be copied from the evaluation board.
- The area with the integrated antenna must overlap with the carrier board and should not protrude, as it is matched to sitting directly on top of a PCB.
- Modules with integrated antennas should be placed with the antenna at the edge of the main board. It should not be placed in the middle of the main board or far away from the edge. This is to avoid tracks beside the antenna.
- Filter and blocking capacitors should be placed directly in the tracks without stubs, to achieve the best effect.
- Antenna matching elements should be placed close to the antenna / connector, blocking capacitors close to the module.
- Ground connections for the module and the capacitors should be kept as short as possible and with at least one separate through hole connection to the ground layer.
- ESD protection elements should be placed as close as possible to the exposed areas.

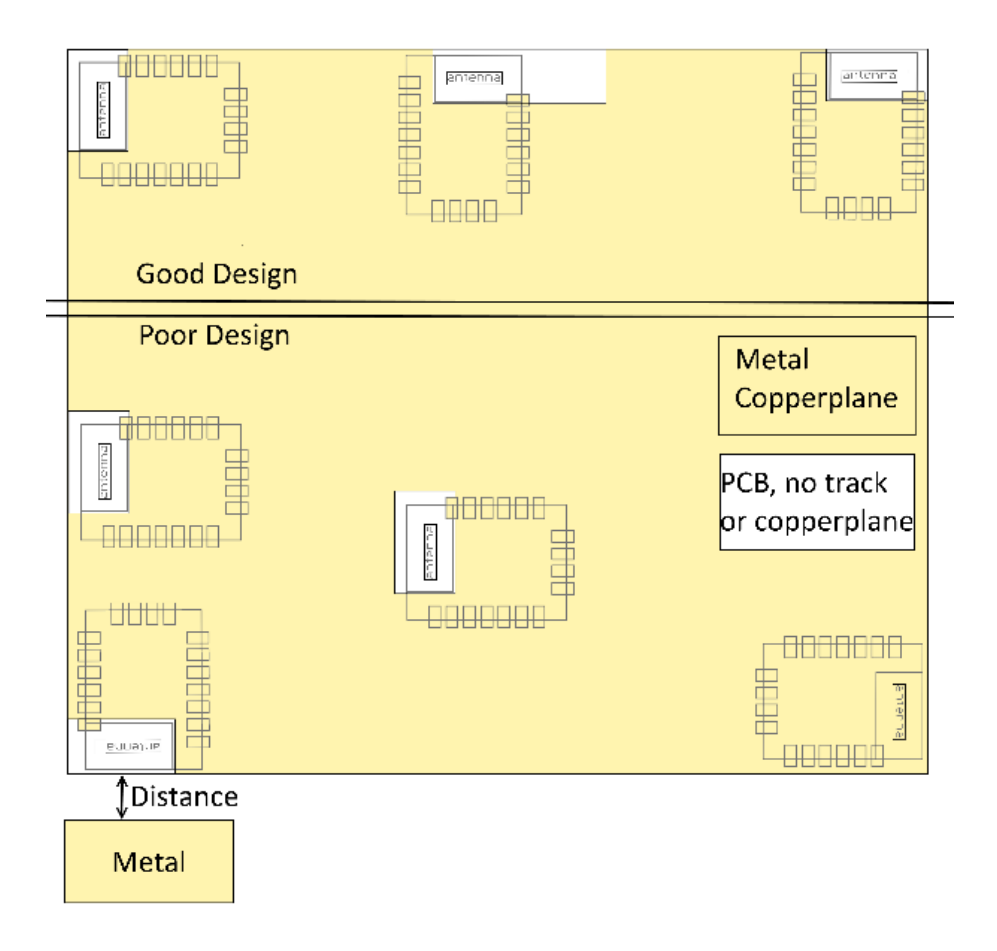

Figure 6: Placement of the module with integrated antenna

### **15.2. Dimensioning of the micro strip antenna line**

The antenna track has to be designed as a  $50\Omega$  feed line. The width W for a micro strip can be calculated using the following equation:

$$
W = 1.25 \times \left(\frac{5.98 \times H}{e^{\frac{50 \times \sqrt{\epsilon_r + 1.41}}{87}}} - T_{met}\right)
$$
 (2)

Example:

A FR4 material with  $\varepsilon_r = 4.3$ , a height H = 1000 µm and a copper thickness of T<sub>met</sub>= 18 µm

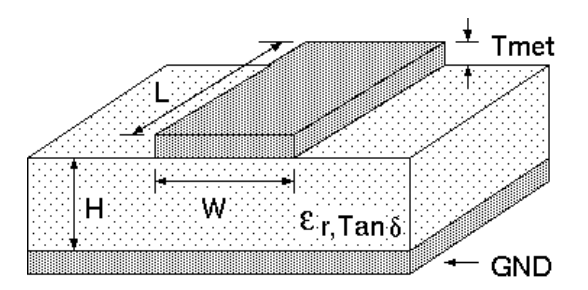

Figure 7: Dimensioning the antenna feed line as micro strip

will lead to a trace width of W  $\sim$  1.9 mm. To ease the calculation of the micro strip line (or e.g. a coplanar) many calculators can be found in the internet.

- As rule of thumb a distance of about 3×W should be observed between the micro strip and other traces / ground.
- The micro strip refers to ground, therefore there has to be the ground plane underneath the trace.
- Keep the feeding line as short as possible.

### **15.3. Antenna solutions**

There exist several kinds of antennas, which are optimized for different needs. Chip antennas are optimized for minimal size requirements but at the expense of range, PCB antennas are optimized for minimal costs, and are generally a compromise between size and range. Both usually fit inside a housing.

Range optimization in general is at the expense of space. Antennas that are bigger in size, so that they would probably not fit in a small housing, are usually equipped with a RF connector. A benefit of this connector may be to use it to lead the RF signal through a metal plate (e.g. metal housing, cabinet).

As a rule of thumb a minimum distance of  $\lambda$ /10 (which is 3.5 cm @ 868 MHz and 1.2 cm @ 2.44 GHz) from the antenna to any other metal should be kept. Metal placed further away will not directly influence the behavior of the antenna, but will anyway produce shadowing.

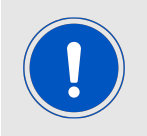

Keep the antenna away from large metal objects as far as possible to avoid electromagnetic field blocking.

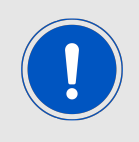

The choice of antenna might have influence on the safety requirements.

In the following chapters, some special types of antenna are described.

#### **15.3.1. Wire antenna**

An effective antenna is a  $\lambda$ /4 radiator with a suiting ground plane. The simplest realization is a piece of wire. It's length is depending on the used radio frequency, so for example 8.6 cm 868.0 MHz and 3.1 cm for 2.440 GHz as frequency. This radiator needs a ground plane at its feeding point. Ideally, it is placed vertically in the middle of the ground plane. As this is often not possible because of space requirements, a suitable compromise is to bend the wire away from the PCB respective to the ground plane. The  $\lambda$ /4 radiator has approximately  $40$  Ω input impedance, therefore matching is not required.

#### **15.3.2. Chip antenna**

There are many chip antennas from various manufacturers. The benefit of a chip antenna is obviously the minimal space required and reasonable costs. However, this is often at the expense of range. For the chip antennas, reference designs should be followed as closely as possible, because only in this constellation can the stated performance be achieved.

#### **15.3.3. PCB antenna**

PCB antenna designs can be very different. The special attention can be on the miniaturization or on the performance. The benefits of the PCB antenna are their small / not existing (if PCB space is available) costs, however the evaluation of a PCB antenna holds more risk of failure than the use of a finished antenna. Most PCB antenna designs are a compromise of range and space between chip antennas and connector antennas.

#### **15.3.4. Antennas provided by Würth Elektronik eiSos**

#### **15.3.4.1. 2600130021 - Himalia - 2.4 GHz dipole antenna**

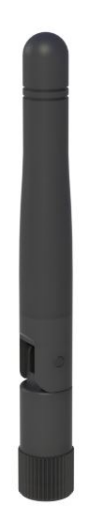

Figure 8: 2.4 GHz dipole-antenna

Due to the fact, that the antenna has dipole topology there is no need for an additional ground plane. Nevertheless the specification was measured edge mounted and 90° bent on a 100 x 100 mm ground plane.

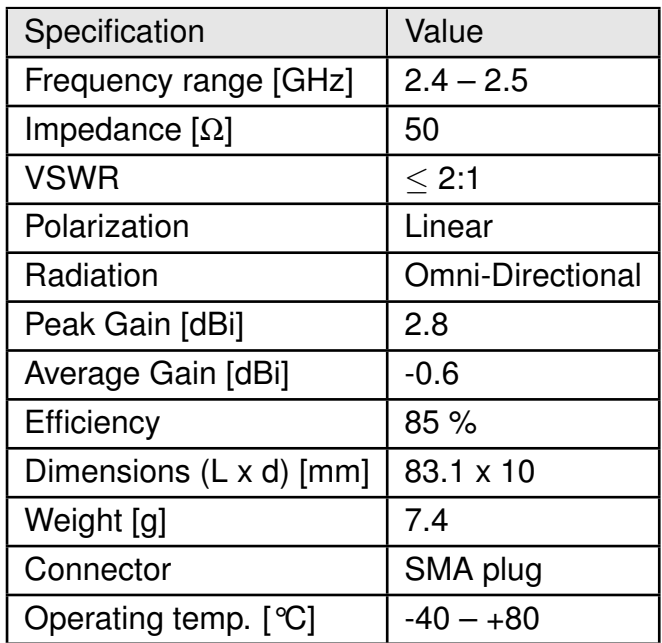

Special care must be taken for FCC certification when using this external antenna to fulfill the requirement of permanently attached antenna or unique coupling for example by using the certified dipole antenna in a closed housing, so that only through professional installation it is possible to remove it.

## **16. Reference design**

Triton was tested and certified on the corresponding Triton evaluation board. For the compliance with the EU directive 2014/53/EU Annex I, the evaluation board serves as reference design.

This is no discrepancy due to the fact that the evaluation board itself does not fall within the scope of the EU directive 2014/53/EU Annex I as the module is tested on the evaluation board, which is also the recommended use.

Further information concerning the use of the evaluation board can be found in the manual of the Triton evaluation board.

### **16.1. Schematic**

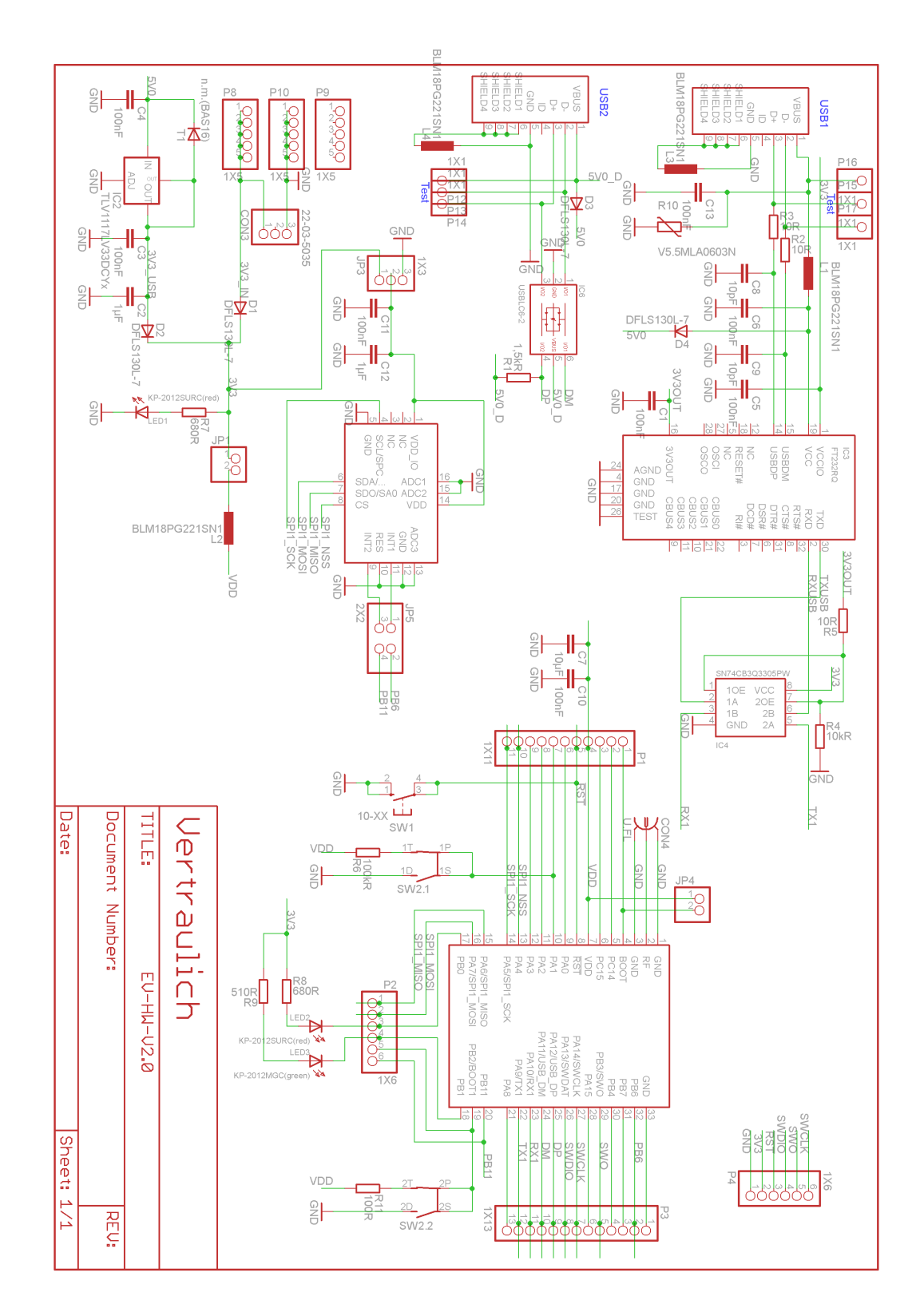

Figure 9: Wiring diagram

### **16.2. Layout**

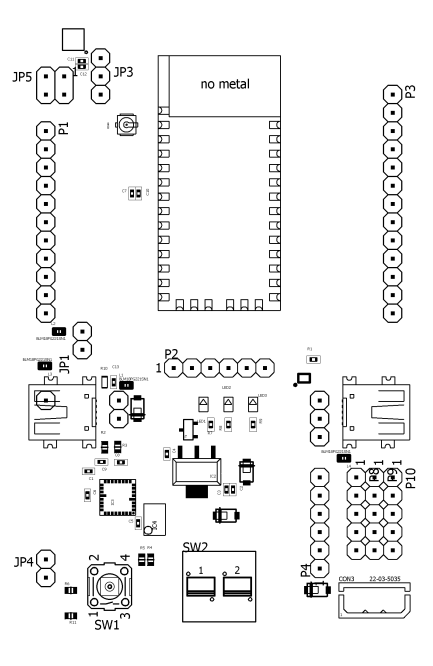

Figure 10: Assembly diagram

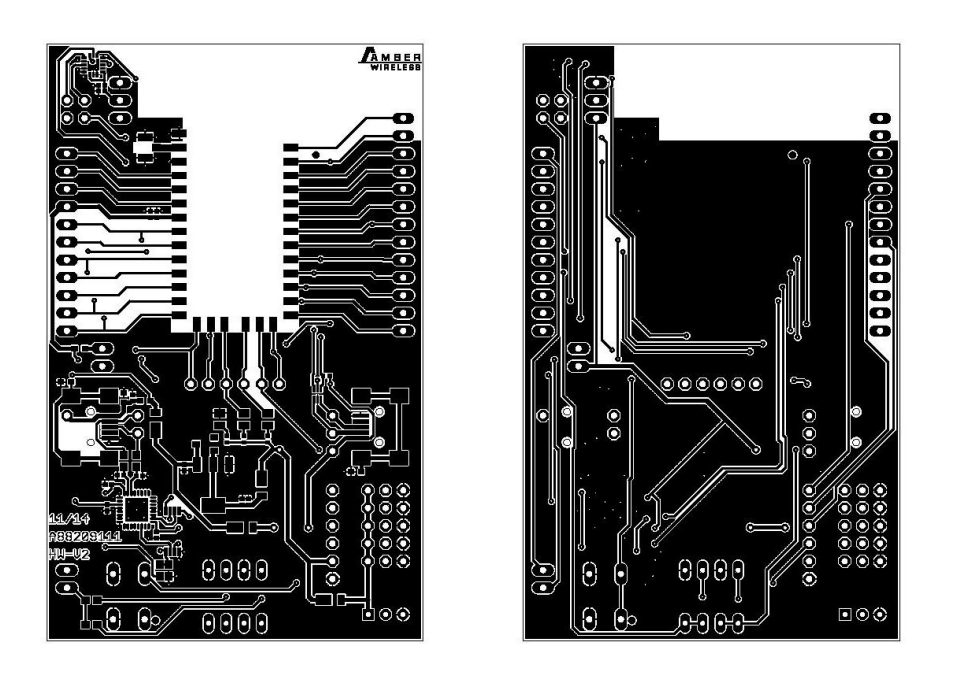

Figure 11: Top and Bottom Layer

# **17. Manufacturing information**

### **17.1. Moisture sensitivity level**

This wireless connectivity product is categorized as JEDEC Moisture Sensitivity Level 3 (MSL3), which requires special handling.

More information regarding the MSL requirements can be found in the IPC/JEDEC J-STD-020 standard on [www.jedec.org.](www.jedec.org)

More information about the handling, picking, shipping and the usage of moisture/reflow and/or process sensitive products can be found in the IPC/JEDEC J-STD-033 standard on *<www.jedec.org>*.

### **17.2. Soldering**

#### **17.2.1. Reflow soldering**

Attention must be paid on the thickness of the solder resist between the host PCB top side and the modules bottom side. Only lead-free assembly is recommended according to JEDEC J-STD020.

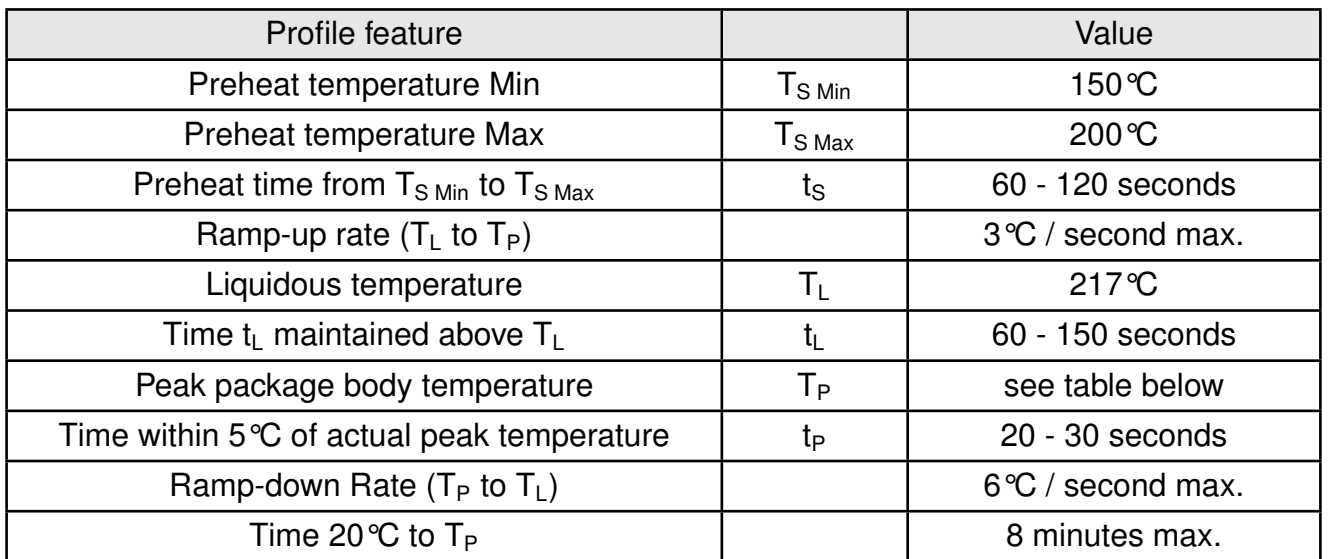

Table 15: Classification reflow soldering profile, Note: refer to IPC/JEDEC J-STD-020E

| Package thickness   | Volume mm <sup>3</sup><br>$<$ 350 | Volume mm <sup>3</sup><br>350-2000 | Volume mm <sup>3</sup><br>>2000 |
|---------------------|-----------------------------------|------------------------------------|---------------------------------|
| $< 1.6$ mm          | $260^{\circ}$ C                   | $260^{\circ}C$                     | $260^{\circ}C$                  |
| $1.6$ mm - $2.5$ mm | $260^{\circ}$ C                   | $250^{\circ}$ C                    | $245^{\circ}$ C                 |
| $> 2.5$ mm          | $250^{\circ}$ C                   | $245^{\circ}$ C                    | $245^{\circ}$ C                 |

Table 16: Package classification reflow temperature, PB-free assembly, Note: refer to IPC/- JEDEC J-STD-020E

It is recommended to solder this module on the last reflow cycle of the PCB. For solder paste use a LFM-48W or Indium based SAC 305 alloy (Sn 96.5 / Ag 3.0 / Cu 0.5 / Indium 8.9HF / Type 3 / 89%) type 3 or higher.

The reflow profile must be adjusted based on the thermal mass of the entire populated PCB, heat transfer efficiency of the reflow oven and the specific type of solder paste used. Based on the specific process and PCB layout the optimal soldering profile must be adjusted and verified. Other soldering methods (e.g. vapor phase) have not been verified and have to be validated by the customer at their own risk. Rework is not recommended.

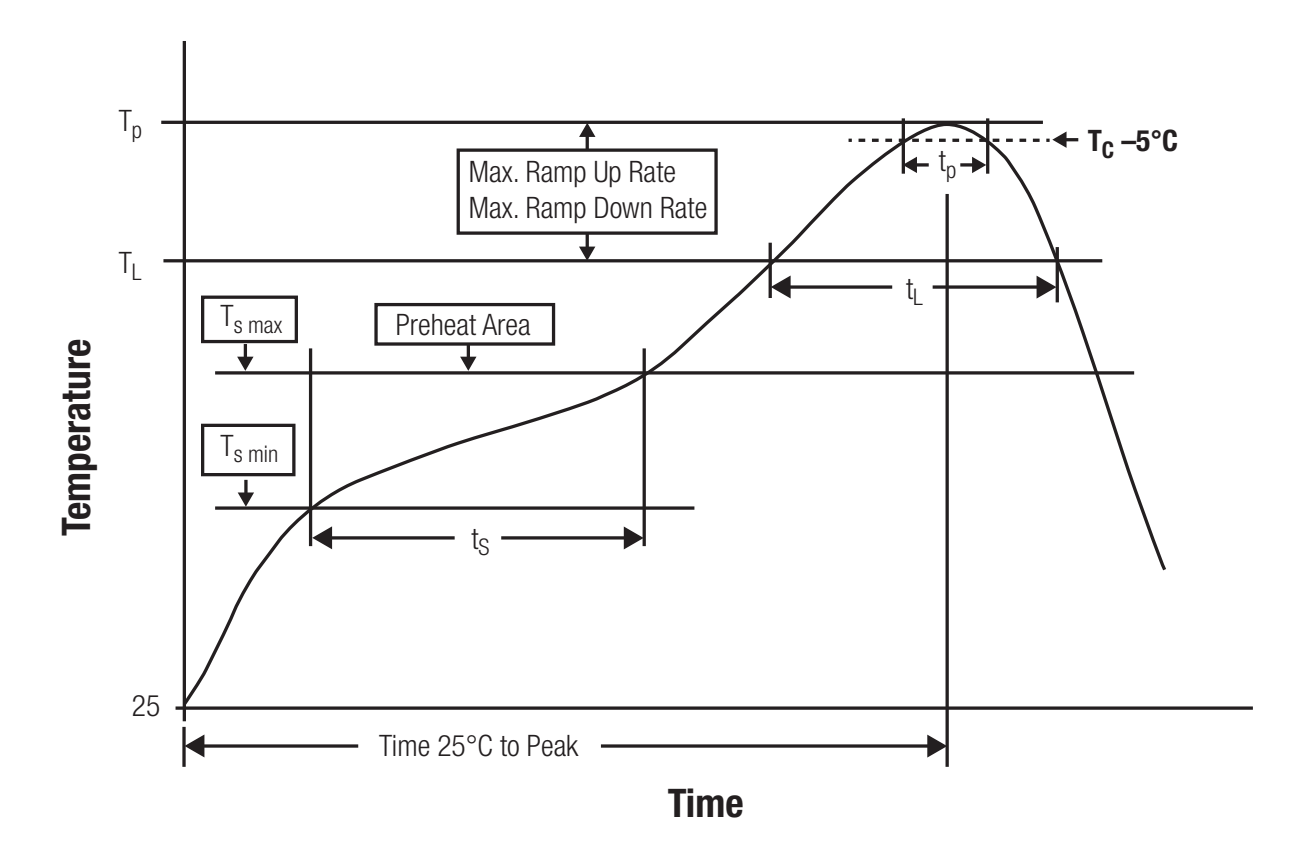

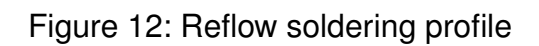

After reflow soldering, visually inspect the board to confirm proper alignment

#### **17.2.2. Cleaning**

Do not clean the product. Any residue cannot be easily removed by washing. Use a "no clean" soldering paste and do not clean the board after soldering.

- Do not clean the product with water. Capillary effects can draw water into the gap between the host PCB and the module, absorbing water underneath it. If water is trapped inside, it may short-circuit adjoining pads. The water may also destroy the label and ink-jet printed text on it.
- Cleaning processes using alcohol or other organic solvents may draw solder flux residues into the housing, which won't be detected in a post-wash inspection. The solvent may also destroy the label and ink-jet printed text on it.
- Do not use ultrasonic cleaning as it will permanently damage the part, particularly the crystal oscillators.

#### **17.2.3. Other notations**

- Conformal coating of the product will result in the loss of warranty. The RF shields will not protect the part from low-viscosity coatings.
- Do not attempt to improve the grounding by forming metal strips directly to the EMI covers or soldering on ground cables, as it may damage the part and will void the warranty.
- Always solder every pad to the host PCB even if some are unused, to improve the mechanical strength of the module.
- The part is sensitive to ultrasonic waves, as such do not use ultrasonic cleaning, welding or other processing. Any ultrasonic processing will void the warranty.

### **17.3. ESD handling**

This product is highly sensitive to electrostatic discharge (ESD). As such, always use proper ESD precautions when handling. Make sure to handle the part properly throughout all stages of production, including on the host PCB where the module is installed. For ESD ratings, refer to the module series' maximum ESD section. For more information, refer to the relevant chapter [2](#page-10-0). Failing to follow the aforementioned recommendations can result in severe damage to the part.

- the first contact point when handling the PCB is always between the local GND and the host PCB GND, unless there is a galvanic coupling between the local GND (for example work table) and the host PCB GND.
- Before assembling an antenna patch, connect the grounds.
- While handling the RF pin, avoid contact with any charged capacitors and be careful when contacting any materials that can develop charges (for example coaxial cable with around 50-80 pF/m, patch antenna with around 10 pF, soldering iron etc.)
- Do not touch any exposed area of the antenna to avoid electrostatic discharge. Do not let the antenna area be touched in a non ESD-safe manner.
- When soldering, use an ESD-safe soldering iron.

### **17.4. Safety recommendations**

It is your duty to ensure that the product is allowed to be used in the destination country and within the required environment. Usage of the product can be dangerous and must be tested and verified by the end user. Be especially careful of:

- Use in areas with risk of explosion (for example oil refineries, gas stations).
- Use in areas such as airports, aircraft, hospitals, etc., where the product may interfere with other electronic components.

It is the customer's responsibility to ensure compliance with all applicable legal, regulatory and safety-related requirements as well as applicable environmental regulations. Disassembling the product is not allowed. Evidence of tampering will void the warranty.

- Compliance with the instructions in the product manual is recommended for correct product set-up.
- The product must be provided with a consolidated voltage source. The wiring must meet all applicable fire and security prevention standards.
- Handle with care. Avoid touching the pins as there could be ESD damage.

Be careful when working with any external components. When in doubt consult the technical documentation and relevant standards. Always use an antenna with the proper characteristics.

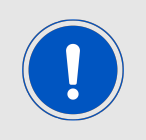

Würth Elektronik eiSos radio modules with high output power of up to 500 mW, as for example the radio module Thebe-II, generate a high amount of warmth while transmitting. The manufacturer of the end device must take care of potentially necessary actions for his application.

# **18. Physical dimensions**

### **18.1. Dimensions**

| Dimensions                   |  |  |
|------------------------------|--|--|
| $30.8 \times 17 \times 4$ mm |  |  |

Table 17: Dimensions

**18.2. Weight**

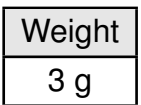

Table 18: Weight

### **18.3. Module drawing**

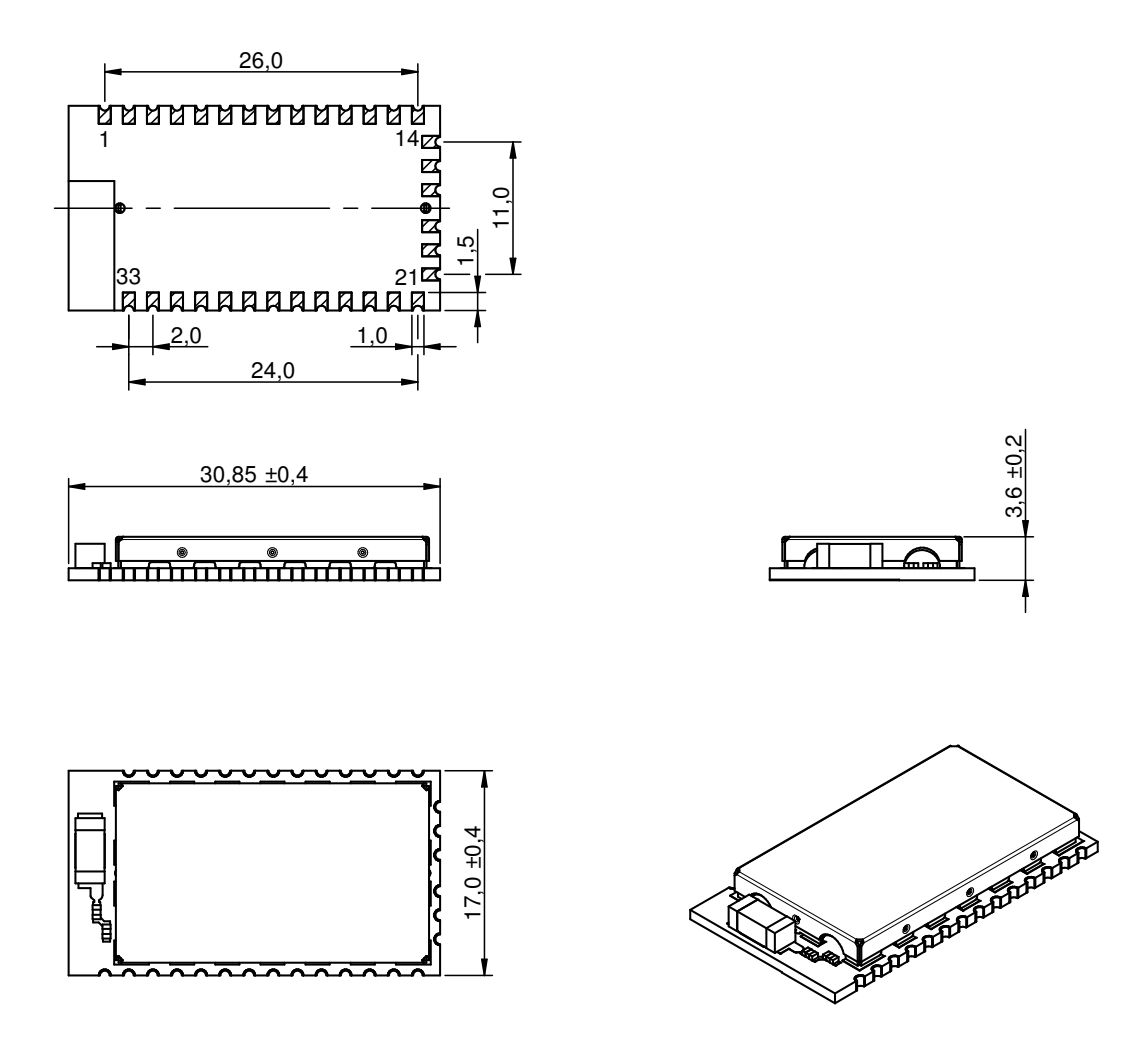

Figure 13: Module drawing [mm]

### <span id="page-70-0"></span>**18.4. Footprint**

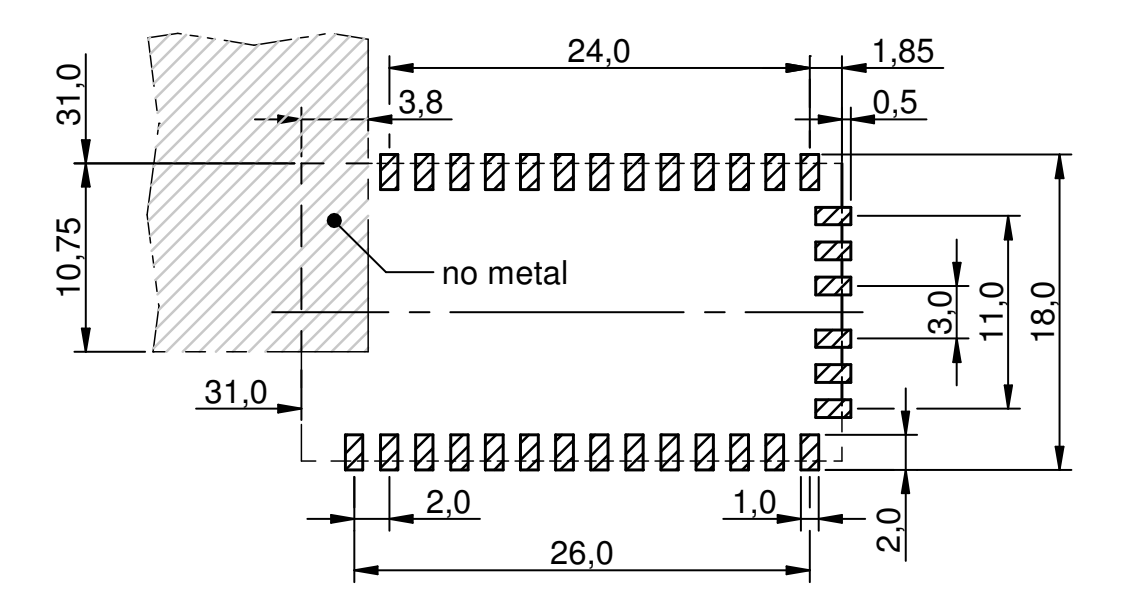

Figure 14: Footprint and dimensions [mm]

### **18.5. Antenna free area**

To avoid influence and mismatching of the antenna the recommended free area around the antenna should be maintained. As rule of thumb a minimum distance of metal parts to the antenna of  $\lambda/10$  should be kept (see figure [14](#page-70-0)). Even though metal parts would influence the characteristic of the antenna, but the direct influence and matching keep an acceptable level.

# **19. Marking**

### **19.1. Lot number**

The 15 digit lot number is printed in numerical digits as well as in form of a machine readable bar code. It is divided into 5 blocks as shown in the following picture and can be translated according to the following table.

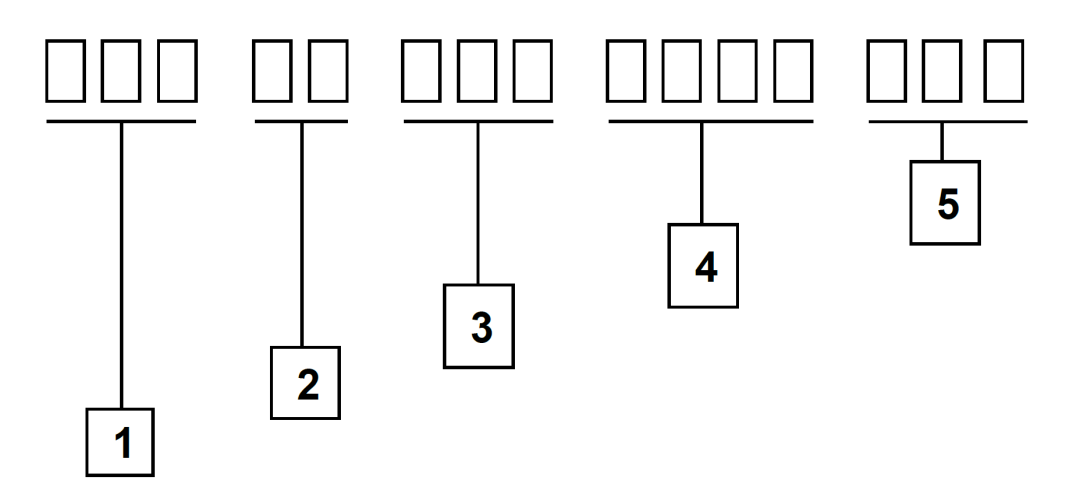

Figure 15: Lot number structure

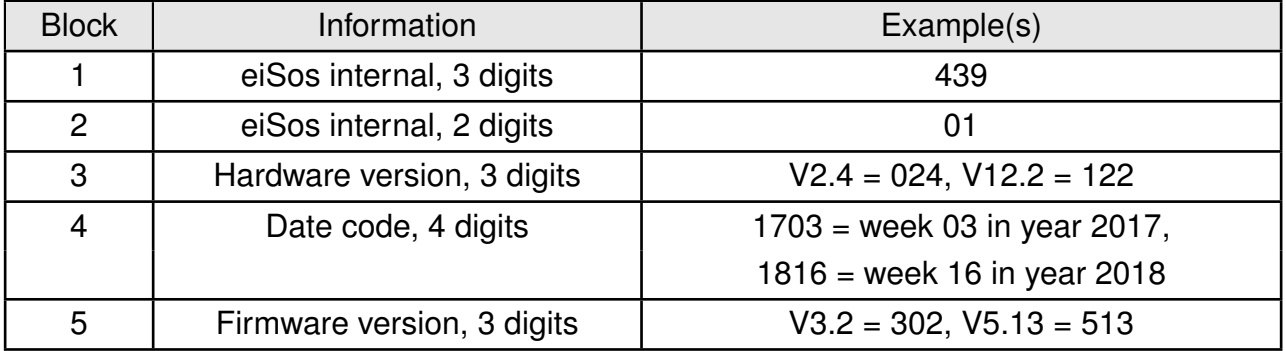

Table 19: Lot number details

As the user can perform a firmware update the printed lot number only shows the factory delivery state. The currently installed firmware can be requested from the module using the corresponding product specific command. The firmware version as well as the hardware version are restricted to show only major and minor version not the patch identifier.
# **19.2. General labeling information**

The module labels may include the following fields:

- Manufacturer identification WE, Würth Elektronik or Würth Elektronik eiSos
- WE Order Code and/or article alias
- Serial number or MAC address
- Certification identifiers (CE, FCC ID, IC, ARIB,...)
- Bar code or 2D code containing the serial number or MAC address

If the module is using a Serial Number, this serial number includes the product ID (PID) and an 6 digit number. The 6 rightmost digits represent the 6 digit number, followed by the product ID (2 or 3 digits). Some labels indicate the product ID with a "." as marker in-between the 2 fields. The PID and the 6 digit number form together a unique serial number for any wireless connectivity product.

<span id="page-72-0"></span>In case of small labels, the 3 byte manufacturer identifier (0x0018DA) of the MAC address is not printed on the labels. The 3 byte counter printed on the label can be used with this 0018DA to produce the full MAC address by appending the counter after the manufacturer identifier.

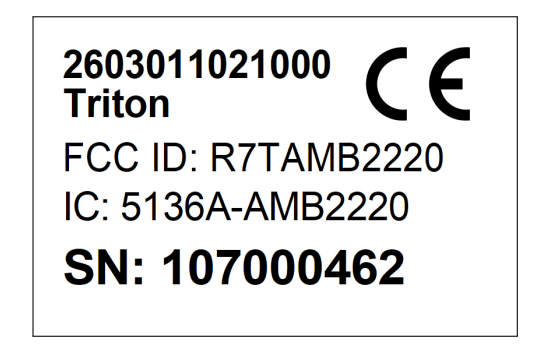

Figure 16: Label of the Triton

# **20. Information for Ex protection**

In case the end product should be used in Ex protection areas the following information can be used:

- The module itself is unfused.
- The maximum output power of the module is 10dBm for external antenna and 7.5dBm for internal antenna.
- The total amount of capacitivity of all capacitors is 14.4µF.
- The total amount of inductivity of all inductors is 62.6nH for external antenna and 5.8nH for internal antenna variant.

# **21. Regulatory compliance information**

# **21.1. Important notice EU**

The use of RF frequencies is limited by national regulations. The Triton has been designed to comply with the R&TTE directive 1999/5/EC and the RED directive 2014/53/EU of the European Union (EU).

The Triton can be operated without notification and free of charge in the area of the European Union. However, according to the R&TTE / RED directive, restrictions (e.g. in terms of duty cycle or maximum allowed RF power) may apply.

# **21.2. Important notice FCC**

The use of RF frequencies is limited by national regulations. The Triton has been designed to comply with the FCC Part 15.

The Triton can be operated without notification and free of charge in the area of the United States of America. However, according to the FCC Part 15, restrictions (e.g. in terms of maximum allowed RF power and antenna) may apply.

# **21.3. Conformity assessment of the final product**

The Triton is a subassembly. It is designed to be embedded into other products (products incorporating the Triton are henceforward referred to as "final products").

It is the responsibility of the manufacturer of the final product to ensure that the final product is in compliance with the essential requirements of the underlying national radio regulations. The conformity assessment of the subassembly Triton carried out by Würth Elektronik eiSos does not replace the required conformity assessment of the final product.

# **21.4. Exemption clause**

Relevant regulation requirements are subject to change. Würth Elektronik eiSos does not guarantee the accuracy of the before mentioned information. Directives, technical standards, procedural descriptions and the like may be interpreted differently by the national authorities. Equally, the national laws and restrictions may vary with the country. In case of doubt or uncertainty, we recommend that you consult with the authorities or official certification organizations of the relevant countries. Würth Elektronik eiSos is exempt from any responsibilities or liabilities related to regulatory compliance.

Notwithstanding the above, Würth Elektronik eiSos makes no representations and warranties of any kind related to their accuracy, correctness, completeness and/or usability for customer applications. No responsibility is assumed for inaccuracies or incompleteness.

# **21.5. EU Declaration of conformity**

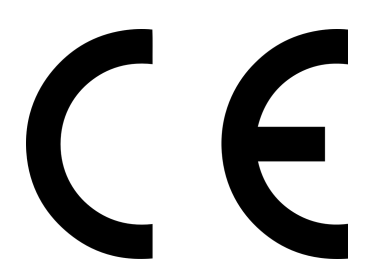

#### **EU DECLARATION OF CONFORMITY**

**Radio equipment: 2603011021000 & 2603011121000**

**The manufacturer:** Würth Elektronik eiSos GmbH & Co. KG Max-Eyth-Straße 1 74638 Waldenburg

This declaration of conformity is issued under the sole responsibility of the manufacturer.

#### **Object of the declaration: 2603011021000 & 2603011121000**

The object of the declaration described above is in conformity with the relevant Union harmonization legislation: Directive 2014/53/EU and 2011/65/EU. Following harmonized norms or technical specifications have been applied:

EN 300 440 V2.2.1 (2018-07) EN 301 489-1 V2.2.0 (Draft) EN 301 489-3 V2.1.1 (Final draft) EN 62479 : 2010 EN 60950-1: 2006 + A11: 2009 + A1: 2010 + A12: 2011 + AC: 2011 + A2: 2013

i.A. G. Eslardt

Trier, 30th of October 2018 Place and date of issue

# **21.6. FCC Compliance Statement**

FCC ID: R7TAMB2220

This device complies with Part 15 of the FCC Rules. Operation is subject to the following two conditions: (1) this device may not cause harmful interference, and (2) this device must accept any interference received, including interference that may cause undesired operation. (FCC 15.19)

Modifications (FCC 15.21)

Changes or modifications for this equipment not expressly approved by Würth Elektronik eiSos may void the FCC authorization to operate this equipment.

# **21.7. IC Declaration of conformity**

Certification Number: 5136A-AMB2220

This device complies with Industry Canada licence-exempt RSS standard(s). Operation is subject to the following two conditions: (1) this device may not cause harmful interference, and (2) this device must accept any interference received, including interference that may cause undesired operation.

Le présent appareil est conforme aux CNR d'Industrie Canada applicables aux appareils radio exempts de licence. L'exploitation est autorisée aux deux conditions suivantes : (1) l'appareil ne doit pas produire de brouillage, et (2) l'utilisateur de l'appareil doit accepter tout brouillage radioélectrique subi, même si le brouillage est susceptible d'en compromettre le fonctionnement.

#### **21.8. FCC and IC requirements to OEM integrators**

This module has been granted modular approval. OEM integrators for host products may use the module in their final products without additional FCC/IC (Industry Canada) certification if they meet the following conditions. Otherwise, additional FCC/IC approvals must be obtained.

The host product with the module installed must be evaluated for simultaneous transmission requirements.

- The users manual for the host product must clearly indicate the operating requirements and conditions that must be observed to ensure compliance with current FCC/IC RF exposure guidelines.
- To comply with FCC/IC regulations limiting both maximum RF output power and human exposure to RF radiation, the maximum antenna gain including cable loss in a mobileonly exposure condition must not exceed 2dBi.
- A label must be affixed to the outside of the host product with the following statements: This device contains FCCID: R7TAMB2220 This equipment contains equipment certified under ICID: 5136A-AMB2220
- The final host / module combination may also need to be evaluated against the FC-C Part 15B criteria for unintentional radiators in order to be properly authorized for operation as a Part 15 digital device.
- If the final host / module combination is intended for use as a portable device (see classifications below) the host manufacturer is responsible for separate approvals for the SAR requirements from FCC Part 2.1093 and RSS-102.

#### **OEM requirements:**

The OEM must ensure that the following conditions are met.

- End users of products, which contain the module, must not have the ability to alter the firmware that governs the operation of the module. The agency grant is valid only when the module is incorporated into a final product by OEM integrators.
- The end-user must not be provided with instructions to remove, adjust or install the module.
- The Original Equipment Manufacturer (OEM) must ensure that FCC labeling requirements are met. This includes a clearly visible label on the outside of the final product. Attaching a label to a removable portion of the final product, such as a battery cover, is not permitted.
- The label must include the following text: *Contains FCC ID: R7TAMB2220 The enclosed device complies with Part 15 of the FCC Rules. Operation is subject to the following two conditions: (i.) this device may not cause harmful interference and (ii.) this device must accept any interference received, including interference that may cause undesired operation.*

When the device is so small or for such use that it is not practicable to place the statement above on it, the information required by this paragraph shall be placed in a prominent location in the instruction manual or pamphlet supplied to the user or, alternatively, shall be placed on the container in which the device is marketed. However, the FCC identifier or the unique identifier, as appropriate, must be displayed on the device.

- The user manual for the end product must also contain the text given above.
	- **–** Changes or modifications not expressly approved could void the user's authority to operate the equipment.
	- **–** The OEM must ensure that timing requirements according to 47 CFR 15.231(a-c) are met.
	- **–** The OEM must sign the OEM Modular Approval Agreement.
	- **–** The module must be used with only the following approved antenna(s).

#### **21.8.1. Pre-certified antennas**

The Triton is pre-certified with the following antennas and maximum output power level.

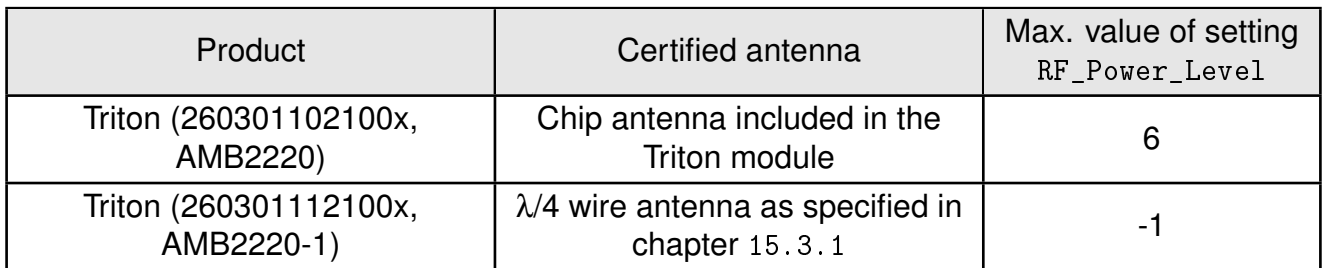

# **22. Important notes**

The following conditions apply to all goods within the wireless connectivity product range of Würth Elektronik eiSos GmbH & Co. KG:

# <span id="page-79-0"></span>**22.1. General customer responsibility**

Some goods within the product range of Würth Elektronik eiSos GmbH & Co. KG contain statements regarding general suitability for certain application areas. These statements about suitability are based on our knowledge and experience of typical requirements concerning the areas, serve as general guidance and cannot be estimated as binding statements about the suitability for a customer application. The responsibility for the applicability and use in a particular customer design is always solely within the authority of the customer. Due to this fact, it is up to the customer to evaluate, where appropriate to investigate and to decide whether the device with the specific product characteristics described in the product specification is valid and suitable for the respective customer application or not. Accordingly, the customer is cautioned to verify that the documentation is current before placing orders.

# <span id="page-79-1"></span>**22.2. Customer responsibility related to specific, in particular safety-relevant applications**

It has to be clearly pointed out that the possibility of a malfunction of electronic components or failure before the end of the usual lifetime cannot be completely eliminated in the current state of the art, even if the products are operated within the range of the specifications. The same statement is valid for all software sourcecode and firmware parts contained in or used with or for products in the wireless connectivity and sensor product range of Würth Elektronik eiSos GmbH & Co. KG. In certain customer applications requiring a high level of safety and especially in customer applications in which the malfunction or failure of an electronic component could endanger human life or health, it must be ensured by most advanced technological aid of suitable design of the customer application that no injury or damage is caused to third parties in the event of malfunction or failure of an electronic component.

# **22.3. Best care and attention**

Any product-specific data sheets, manuals, application notes, PCN's, warnings and cautions must be strictly observed in the most recent versions and matching to the products firmware revisions. This documents can be downloaded from the product specific sections on the wireless connectivity homepage.

# **22.4. Customer support for product specifications**

Some products within the product range may contain substances, which are subject to restrictions in certain jurisdictions in order to serve specific technical requirements. Necessary information is available on request. In this case, the field sales engineer or the internal sales person in charge should be contacted who will be happy to support in this matter.

# **22.5. Product improvements**

Due to constant product improvement, product specifications may change from time to time. As a standard reporting procedure of the Product Change Notification (PCN) according to the JEDEC-Standard, we inform about major changes. In case of further queries regarding the PCN, the field sales engineer, the internal sales person or the technical support team in charge should be contacted. The basic responsibility of the customer as per section [22.1](#page-79-0) and [22.2](#page-79-1) remains unaffected. All wireless connectivity module driver software ¨wireless connectivity SDK¨ and it's source codes as well as all PC software tools are not subject to the Product Change Notification information process.

# **22.6. Product life cycle**

Due to technical progress and economical evaluation we also reserve the right to discontinue production and delivery of products. As a standard reporting procedure of the Product Termination Notification (PTN) according to the JEDEC-Standard we will inform at an early stage about inevitable product discontinuance. According to this, we cannot ensure that all products within our product range will always be available. Therefore, it needs to be verified with the field sales engineer or the internal sales person in charge about the current product availability expectancy before or when the product for application design-in disposal is considered. The approach named above does not apply in the case of individual agreements deviating from the foregoing for customer-specific products.

# **22.7. Property rights**

All the rights for contractual products produced by Würth Elektronik eiSos GmbH & Co. KG on the basis of ideas, development contracts as well as models or templates that are subject to copyright, patent or commercial protection supplied to the customer will remain with Würth Elektronik eiSos GmbH & Co. KG. Würth Elektronik eiSos GmbH & Co. KG does not warrant or represent that any license, either expressed or implied, is granted under any patent right, copyright, mask work right, or other intellectual property right relating to any combination, application, or process in which Würth Elektronik eiSos GmbH & Co. KG components or services are used.

#### **22.8. General terms and conditions**

Unless otherwise agreed in individual contracts, all orders are subject to the current version of the "General Terms and Conditions of Würth Elektronik eiSos Group", last version available at *<www.we-online.com>*.

# **23. Legal notice**

# **23.1. Exclusion of liability**

Würth Elektronik eiSos GmbH & Co. KG considers the information in this document to be correct at the time of publication. However, Würth Elektronik eiSos GmbH & Co. KG reserves the right to modify the information such as technical specifications or functions of its products or discontinue the production of these products or the support of one of these products without any written announcement or notification to customers. The customer must make sure that the information used corresponds to the latest published information. Würth Elektronik eiSos GmbH & Co. KG does not assume any liability for the use of its products. Würth Elektronik eiSos GmbH & Co. KG does not grant licenses for its patent rights or for any other of its intellectual property rights or third-party rights.

Notwithstanding anything above, Würth Elektronik eiSos GmbH & Co. KG makes no representations and/or warranties of any kind for the provided information related to their accuracy, correctness, completeness, usage of the products and/or usability for customer applications. Information published by Würth Elektronik eiSos GmbH & Co. KG regarding third-party products or services does not constitute a license to use such products or services or a warranty or endorsement thereof.

# **23.2. Suitability in customer applications**

The customer bears the responsibility for compliance of systems or units, in which Würth Elektronik eiSos GmbH & Co. KG products are integrated, with applicable legal regulations. Customer acknowledges and agrees that it is solely responsible for compliance with all legal, regulatory and safety-related requirements concerning its products, and any use of Würth Elektronik eiSos GmbH & Co. KG components in its applications, notwithstanding any applications-related in-formation or support that may be provided by Würth Elektronik eiSos GmbH & Co. KG. Customer represents and agrees that it has all the necessary expertise to create and implement safeguards which anticipate dangerous consequences of failures, monitor failures and their consequences lessen the likelihood of failures that might cause harm and take appropriate remedial actions. The customer will fully indemnify Würth Elektronik eiSos GmbH & Co. KGand its representatives against any damages arising out of the use of any Würth Elektronik eiSos GmbH & Co. KG components in safety-critical applications.

# **23.3. Trademarks**

AMBER wireless is a registered trademark of Würth Elektronik eiSos GmbH & Co. KG. All other trademarks, registered trademarks, and product names are the exclusive property of the respective owners.

# **23.4. Usage restriction**

Würth Elektronik eiSos GmbH & Co. KG products have been designed and developed for usage in general electronic equipment only. This product is not authorized for use in equipment where a higher safety standard and reliability standard is especially required or where

a failure of the product is reasonably expected to cause severe personal injury or death, unless the parties have executed an agreement specifically governing such use. Moreover, Würth Elektronik eiSos GmbH & Co. KG products are neither designed nor intended for use in areas such as military, aerospace, aviation, nuclear control, submarine, transportation (automotive control, train control, ship control), transportation signal, disaster prevention, medical, public information network etc. Würth Elektronik eiSos GmbH & Co. KG must be informed about the intent of such usage before the design-in stage. In addition, sufficient reliability evaluation checks for safety must be performed on every electronic component, which is used in electrical circuits that require high safety and reliability function or performance. By using Würth Elektronik eiSos GmbH & Co. KG products, the customer agrees to these terms and conditions.

# **24. License terms**

This License Terms will take effect upon the purchase and usage of the Würth Elektronik eiSos GmbH & Co. KG wireless connectivity products. You hereby agree that this license terms is applicable to the product and the incorporated software, firmware and source codes (collectively, "Software") made available by Würth Elektronik eiSos in any form, including but not limited to binary, executable or source code form.

The software included in any Würth Elektronik eiSos wireless connectivity product is purchased to you on the condition that you accept the terms and conditions of this license terms. You agree to comply with all provisions under this license terms.

# **24.1. Limited license**

Würth Elektronik eiSos hereby grants you a limited, non-exclusive, non-transferable and royalty-free license to use the software and under the conditions that will be set forth in this license terms. You are free to use the provided Software only in connection with one of the products from Würth Elektronik eiSos to the extent described in this license terms. You are entitled to change or alter the source code for the sole purpose of creating an application embedding the Würth Elektronik eiSos wireless connectivity product. The transfer of the source code to third parties is allowed to the sole extent that the source code is used by such third parties in connection with our product or another hardware provided by Würth Elektronik eiSos under strict adherence of this license terms. Würth Elektronik eiSos will not assume any liability for the usage of the incorporated software and the source code. You are not entitled to transfer the source code in any form to third parties without prior written consent of Würth Elektronik eiSos.

You are not allowed to reproduce, translate, reverse engineer, decompile, disassemble or create derivative works of the incorporated Software and the source code in whole or in part. No more extensive rights to use and exploit the products are granted to you.

# **24.2. Usage and obligations**

The responsibility for the applicability and use of the Würth Elektronik eiSos wireless connectivity product with the incorporated Firmware in a particular customer design is always solely within the authority of the customer. Due to this fact, it is up to you to evaluate and investigate, where appropriate, and to decide whether the device with the specific product characteristics described in the product specification is valid and suitable for your respective application or not.

You are responsible for using the Würth Elektronik eiSos wireless connectivity product with the incorporated Firmware in compliance with all applicable product liability and product safety laws. You acknowledge to minimize the risk of loss and harm to individuals and bear the risk for failure leading to personal injury or death due to your usage of the product.

Würth Elektronik eiSos' products with the incorporated Firmware are not authorized for use in safety-critical applications, or where a failure of the product is reasonably expected to cause severe personal injury or death. Moreover, Würth Elektronik eiSos' products with the incorporated Firmware are neither designed nor intended for use in areas such as military, aerospace, aviation, nuclear control, submarine, transportation (automotive control, train control, ship control), transportation signal, disaster prevention, medical, public information network etc. You shall inform Würth Elektronik eiSos about the intent of such usage before

design-in stage. In certain customer applications requiring a very high level of safety and in which the malfunction or failure of an electronic component could endanger human life or health, you must ensure to have all necessary expertise in the safety and regulatory ramifications of your applications. You acknowledge and agree that you are solely responsible for all legal, regulatory and safety-related requirements concerning your products and any use of Würth Elektronik eiSos' products with the incorporated Firmware in such safety-critical applications, notwithstanding any applications-related information or support that may be provided by Würth Elektronik eiSos. YOU SHALL INDEMNIFY WÜRTH ELEKTRONIK EISOS AGAINST ANY DAMAGES ARISING OUT OF THE USE OF WÜRTH ELEKTRONIK EISOS' PRODUCTS WITH THE INCORPORATED FIRMWARE IN SUCH SAFETY-CRITICAL AP-PLICATIONS.

# **24.3. Ownership**

The incorporated Firmware created by Würth Elektronik eiSos is and will remain the exclusive property of Würth Elektronik eiSos.

# **24.4. Firmware update(s)**

You have the opportunity to request the current and actual Firmware for a bought wireless connectivity Product within the time of warranty. However, Würth Elektronik eiSos has no obligation to update a modules firmware in their production facilities, but can offer this as a service on request. The upload of firmware updates falls within your responsibility, e.g. via ACC or another software for firmware updates. Firmware updates will not be communicated automatically. It is within your responsibility to check the current version of a firmware in the latest version of the product manual on our website. The revision table in the product manual provides all necessary information about firmware updates. There is no right to be provided with binary files, so called "Firmware images", those could be flashed through JTAG, SWD, Spi-Bi-Wire, SPI or similar interfaces.

#### **24.5. Disclaimer of warranty**

THE FIRMWARE IS PROVIDED "AS IS". YOU ACKNOWLEDGE THAT WÜRTH ELEK-TRONIK EISOS MAKES NO REPRESENTATIONS AND WARRANTIES OF ANY KIND RELATED TO, BUT NOT LIMITED TO THE NON-INFRINGEMENT OF THIRD PARTIES' INTELLECTUAL PROPERTY RIGHTS OR THE MERCHANTABILITY OR FITNESS FOR YOUR INTENDED PURPOSE OR USAGE. WÜRTH ELEKTRONIK EISOS DOES NOT WARRANT OR REPRESENT THAT ANY LICENSE, EITHER EXPRESS OR IMPLIED, IS GRANTED UNDER ANY PATENT RIGHT, COPYRIGHT, MASK WORK RIGHT, OR OTHER INTELLECTUAL PROPERTY RIGHT RELATING TO ANY COMBINATION, MACHINE, OR PROCESS IN WHICH THE WÜRTH ELEKTRONIK EISOS' PRODUCT WITH THE INCOR-PORATED FIRMWARE IS USED. INFORMATION PUBLISHED BY WÜRTH ELEKTRONIK EISOS REGARDING THIRD-PARTY PRODUCTS OR SERVICES DOES NOT CONSTI-TUTE A LICENSE FROM WÜRTH ELEKTRONIK EISOS TO USE SUCH PRODUCTS OR SERVICES OR A WARRANTY OR ENDORSEMENT THEREOF.

# **24.6. Limitation of liability**

Any liability not expressly provided by Würth Elektronik eiSos shall be disclaimed. You agree to hold us harmless from any third-party claims related to your usage of the Würth Elektronik eiSos' products with the incorporated Firmware, software and source code. Würth Elektronik eiSos disclaims any liability for any alteration, development created by you or your customers as well as for any combination with other products.

### **24.7. Applicable law and jurisdiction**

Applicable law to this license terms shall be the laws of the Federal Republic of Germany. Any dispute, claim or controversy arising out of or relating to this license terms shall be resolved and finally settled by the court competent for the location of Würth Elektronik eiSos' registered office.

# **24.8. Severability clause**

If a provision of this license terms is or becomes invalid, unenforceable or null and void, this shall not affect the remaining provisions of the terms. The parties shall replace any such provisions with new valid provisions that most closely approximate the purpose of the terms.

#### **24.9. Miscellaneous**

Würth Elektronik eiSos reserves the right at any time to change this terms at its own discretion. It is your responsibility to check at Würth Elektronik eiSos homepage for any updates. Your continued usage of the products will be deemed as the acceptance of the change. We recommend you to be updated about the status of new firmware and software, which is available on our website or in our data sheet and manual, and to implement new software in your device where appropriate.

By ordering a wireless connectivity product, you accept this license terms in all terms.

# **List of Figures**

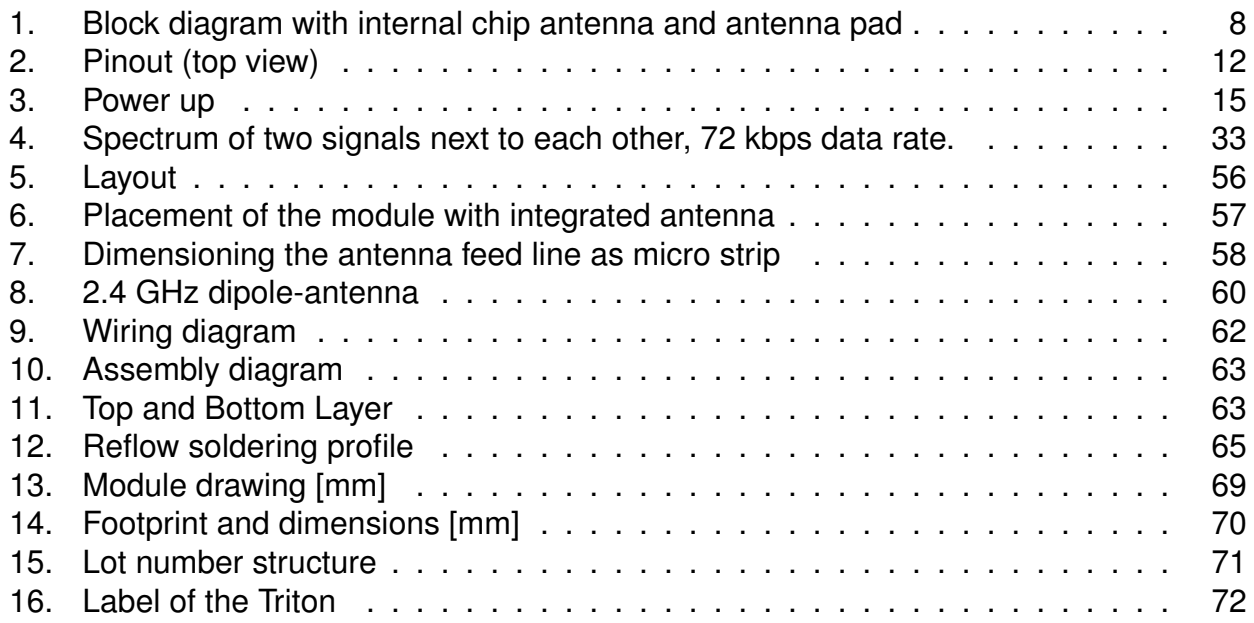

# **List of Tables**

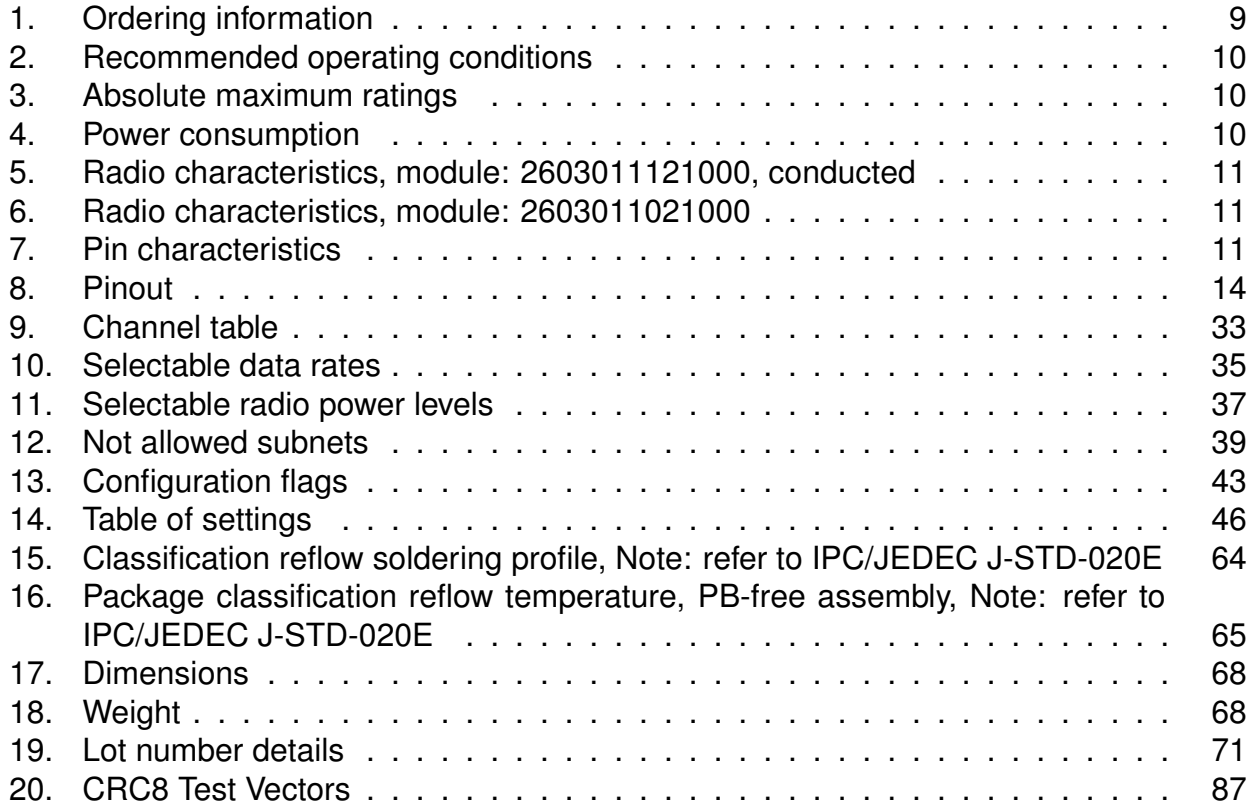

# **A. Additional CRC8 Information**

This Annex gives an example CRC8 implementation and test vectors.

# **A.1. Example CRC8 Implementation**

#### **#include** <stdint.h>

```
uint8_t Get_CRC8(uint8_t
*
bufP, uint16_t len)
{
   uint8 t crc = 0x00;
   for (uint16 t i = 0; i < len; i++)
   \{crc ^{\wedge} = bufP[i];
   }
   return crc;
}
```
Code 1: Example CRC8 Implementation

# **A.2. CRC8 Test Vectors**

<span id="page-87-0"></span>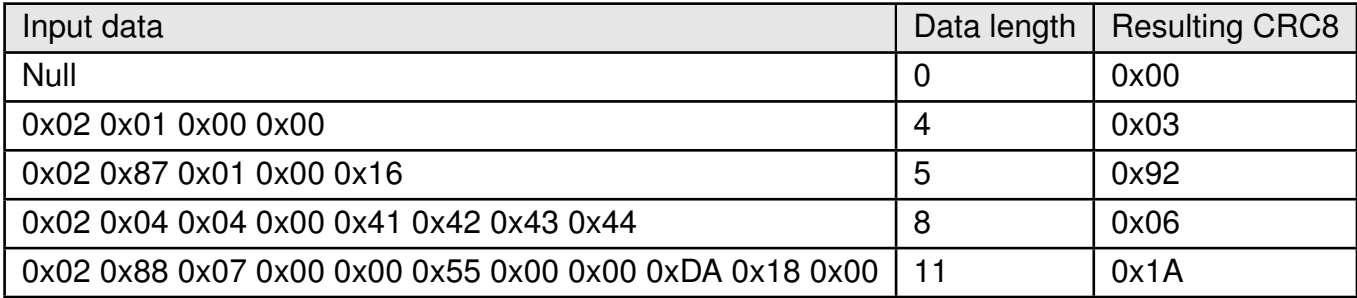

Table 20: CRC8 Test Vectors

# **B. Example codes for host integration**

The following code is an example implementation of a function to transmit data using a 1 Byte length field in the command frame. For demonstration reasons the Tarvos-III has been taken The full function codes of all radio modules are available in the Wireless Connectivity SDK (*[www.we-online.de/wco-SDK](http://www.we-online.de/wco-SDK)*).

```
#define CMD_PAYLOAD_MAX 224
typedef struct {
uint8_t Stx;
uint8_t Cmd;
uint8_t Length;
uint8_t Data[CMD_PAYLOAD_MAX+1]; /
*
+1 for CRC8 *
/
} CMD_Frame_t;
#define CMD_OFFSET_TO_DATAFIELD 3
#define CMD_OVERHEAD (CMD_OFFSET_TO_DATAFIELD+1)
bool TarvosIII_Transmit(uint8_t *PayloadP, uint8_t length)
{
/
*
fill request message with STX, command byte and length field *
/
CMD_Frame_t CMD_Frame;
CMD_Frame.Stx = CMD_STX; /
*
0x02 *
/
CMD_Frame.Cmd = TarvosIII_CMD_DATA_REQ; /
*
0x00 *
/
CMD_Frame.Length = length;
/
*
fill request message with user payload *
/
memcpy(CMD_Frame.Data, PayloadP, length);
/
*
fill request message with CRC8 *
/
CMD_Frame.Data[CMD_Frame.Length] = Get_CRC8(&CMD_Frame, CMD_Frame.Length +
    CMD_OFFSET_TO_DATAFIELD);
/
*
transmit full message via UART to radio module *
/
UART_SendBytes(&CMD_Frame, (CMD_Frame.Length + CMD_OVERHEAD));
/
* wait for response message from radio module *
/
return UART_Wait_for_Response(CMD_WAIT_TIME, TarvosIII_CMD_DATA_CNF, CMD_Status_Success,
```
Code 2: Example function implementation for radio modules with 1 byte length field

true);

}

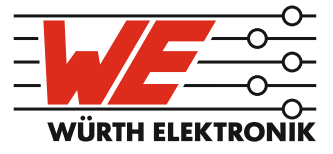

# more than you expect

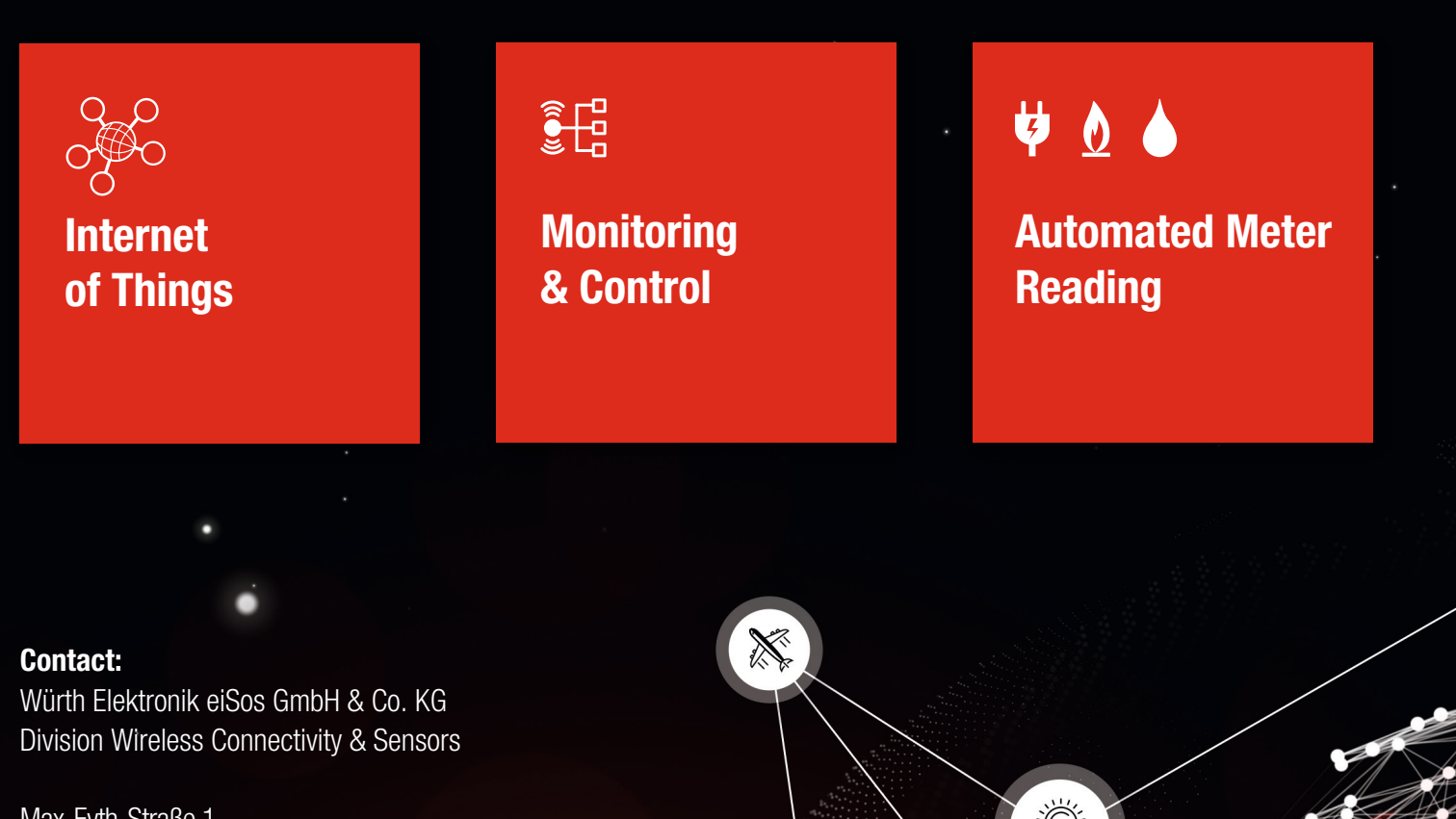

ER E

Max-Eyth-Straße 1 74638 Waldenburg **Germany** 

Tel.: +49 651 99355-0 Fax.: +49 651 99355-69 www.we-online.com/wireless-connectivity